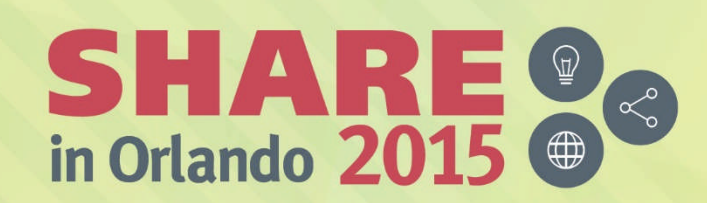

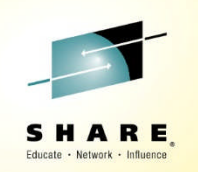

#### **Digging Into the MQ SMF – Session 17900**

*Lyn Elkins - elkinsc@us.ibm.com Mitch Johnson – mitchj@us.ibm.com*

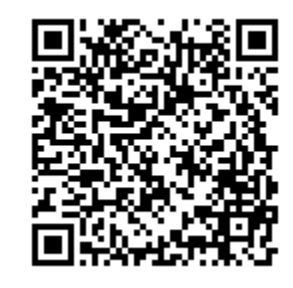

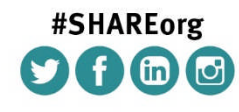

SHARE is an independent volunteer-run information technology association that provides education, professional networking and industry influence.

Copyright (C) 2015 by SHARE Inc.  $\circledast$   $\circledast$   $\circledast$   $\circledast$  http://creativecommons.org/licenses/by-nc-sa/3.0.

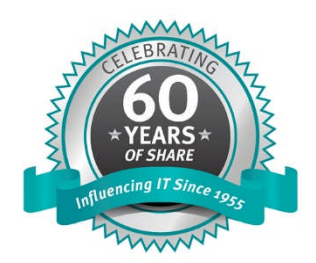

#### **Is MQ sick? What can we do about it!**

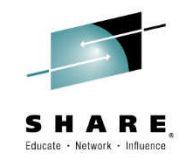

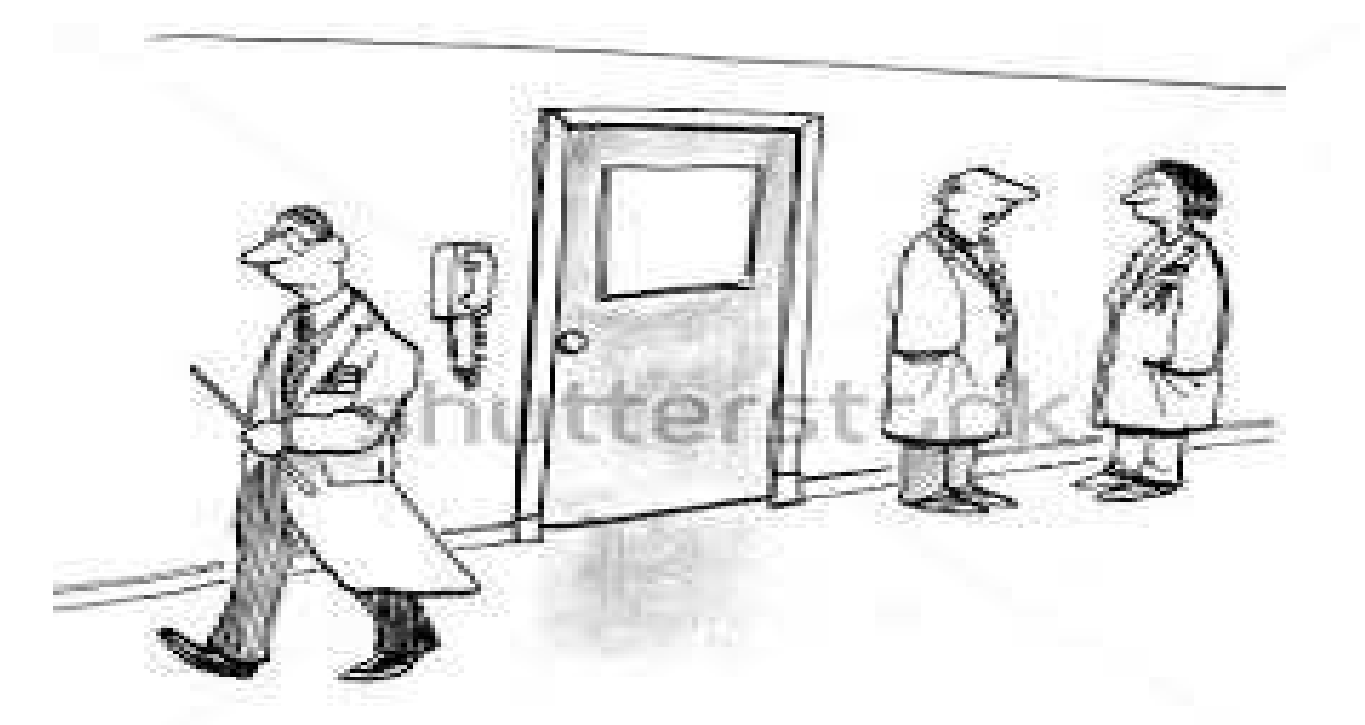

#### "Some patients like the magic wand prop."

www.shuttersteck.com - 100107755

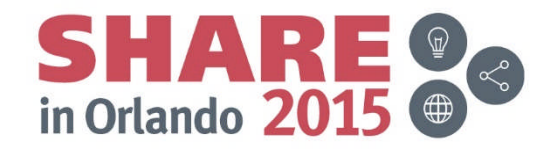

Complete your session evaluations online at www.SHARE.org/Orlando-Eval

#### **Granularity Matters!**

- What is your MQ Statistics Interval?
	- STATIME on the queue manager
	- Ideally 15-30 minutes, or coordinated with global SMF interval
	- If too long:
		- Unable to determine peak or problem periods in statistics
		- Unable to get an accurate view of long running tasks
		- May produce inaccurate results when using the MP1B SupportPac or other processing tools
	- If too short:
		- May produce "extra" SMF 116 record for long running tasks

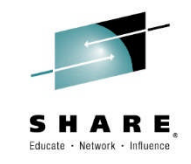

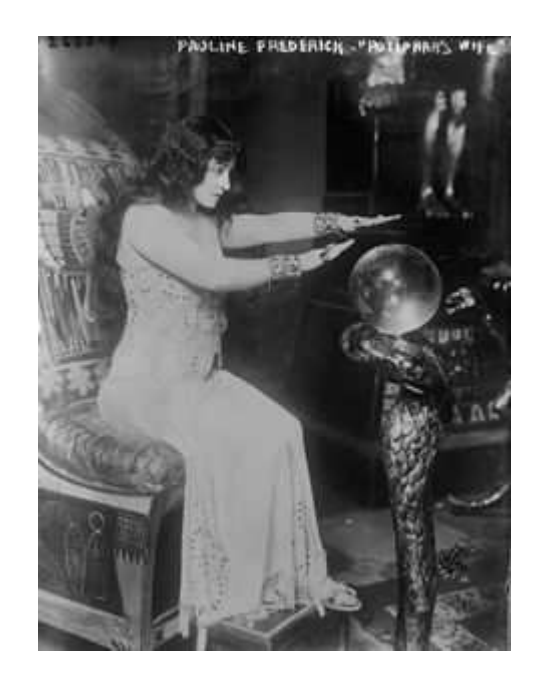

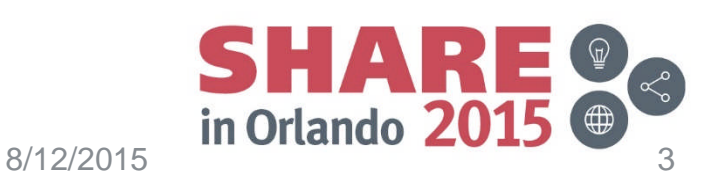

#### **Granularity Matters - notes**

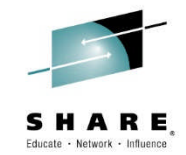

- Some users have set very long STATIME intervals in the hope of reducing the impact of the large SMF116 class 3 records.
- The records are cut at:
	- End of task
	- Each SMF interval if the task is still running
	- If most tasks are short lived, setting a very long SMF interval will not impact the volume of SMF116 records.
- We have seen intervals of as much as 24 hours. We could say, 'there is something wrong, but we don't know when'

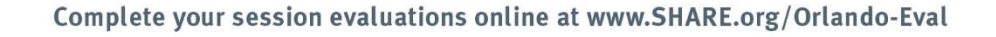

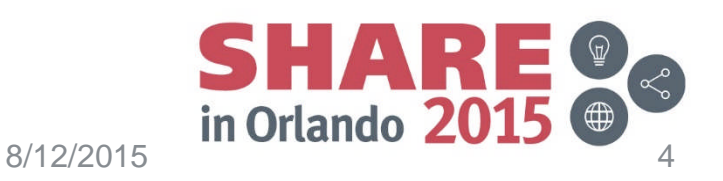

#### **Granularity Matters!**

- Know the units of measure!
	- If CPU is rounded up to full seconds
		- Persistent = Nonpersistent CPU time
		- Client = local bindings
		- Multiple MQPUT1s = proper loop

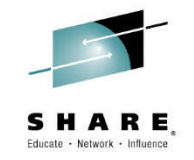

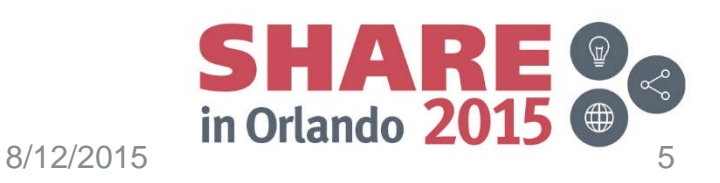

#### **Granularity Matters - notes**

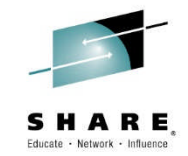

- When CPU and Elapsed times are kept in the SMF 116 class 3 records, it is always in microseconds
- Some processing/print programs may round those values up to the nearest second.
	- So a transaction doing an MQPUT of a persistent message may use 75 cpu microseconds
	- Another transaction doing an MQPUT of a nonpersistent message may use 40 cpu microseconds
	- Some processing and print programs would round each up to 1 CPU second
	- For a few messages, it won't matter.
	- For MILLIONS it will!

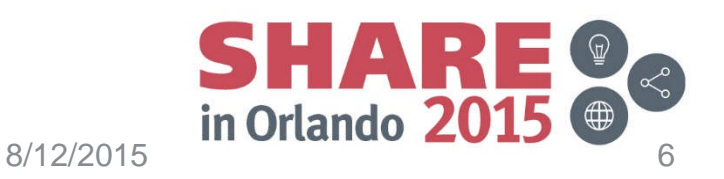

# **What is a MQ for z/OS Health Check?**

- A health check is a point in time evaluation of the queue manager and channel initiator.
	- It is to provide singular focus and evaluation
	- It digs into the MQ SMF data
- It does not replace:
	- Real time monitoring
		- Queue manager and Object Status
		- Queue Depths
		- Processing program status
	- Regular reviews done by systems admins
		- Review of MQ statistics
		- Reviews of accounting data

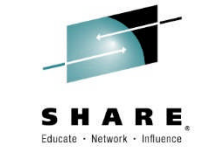

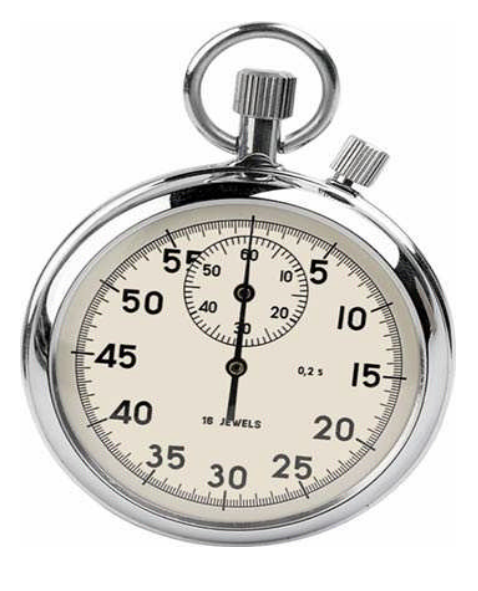

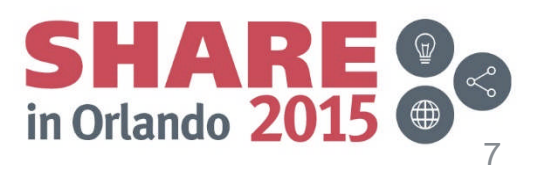

# **What is a MQ for z/OS Health Check?**

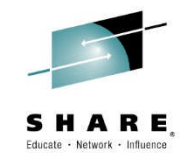

- Regular reviews of MQ Statistics will show:
	- Increase in queue manager utilization
	- 'Gross' trends
	- May be helpful in capacity planning

- Regular reviews of the Class 3 account data
	- Increase in workload, per queue
	- Problems in code
	- $-$  Etc.

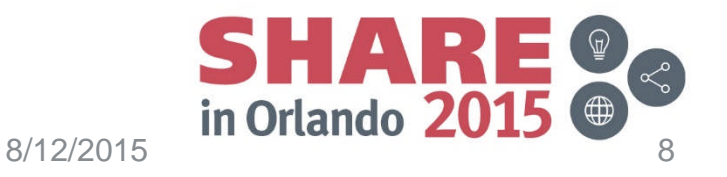

# **Objectives**

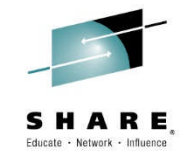

- This session is to delve a bit deeper into how the team formerly known as ATS (now something less easy to remember) perform a health check and how you can perform your own.
- It is almost exciting as watching moss grow.

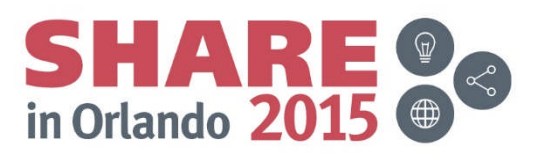

#### **What data needs to be collected/reviewed?**

- The data typically requested for an MQ for z/OS health check typically includes:
	- One week of MQ Statistics data SMF 115
		- For customers on MQ V8 this should include classes 1 and 4
		- For customers prior to V8, if gathering data about channels using the MQCMD program (or similar) if using is also helpful
	- One high volume day's JES logs for the queue manager and channel initiator

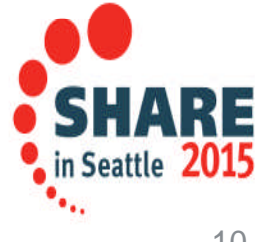

#### **What data needs to be collected? More**

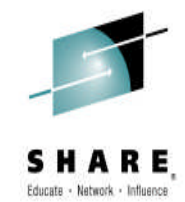

- Class 3 accounting for one or more busy, but not peak SMF intervals
	- If there are multiple peaks during a day, this data should be gathered during either the typical 'ramp up' or 'ramp down'
	- A good cross section of tasks using MQ resources is necessary to evaluate the application's use of MQ
- If on V8, Class 4 accounting for one or more busy but not peak SMF intervals.

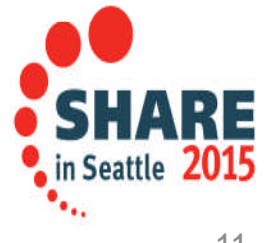

# **What is a 'busy but not peak period'?**

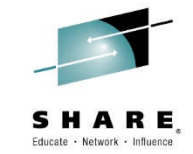

12

• A sample week of MQPUT and MQPUT1 may illustrate patterns of use

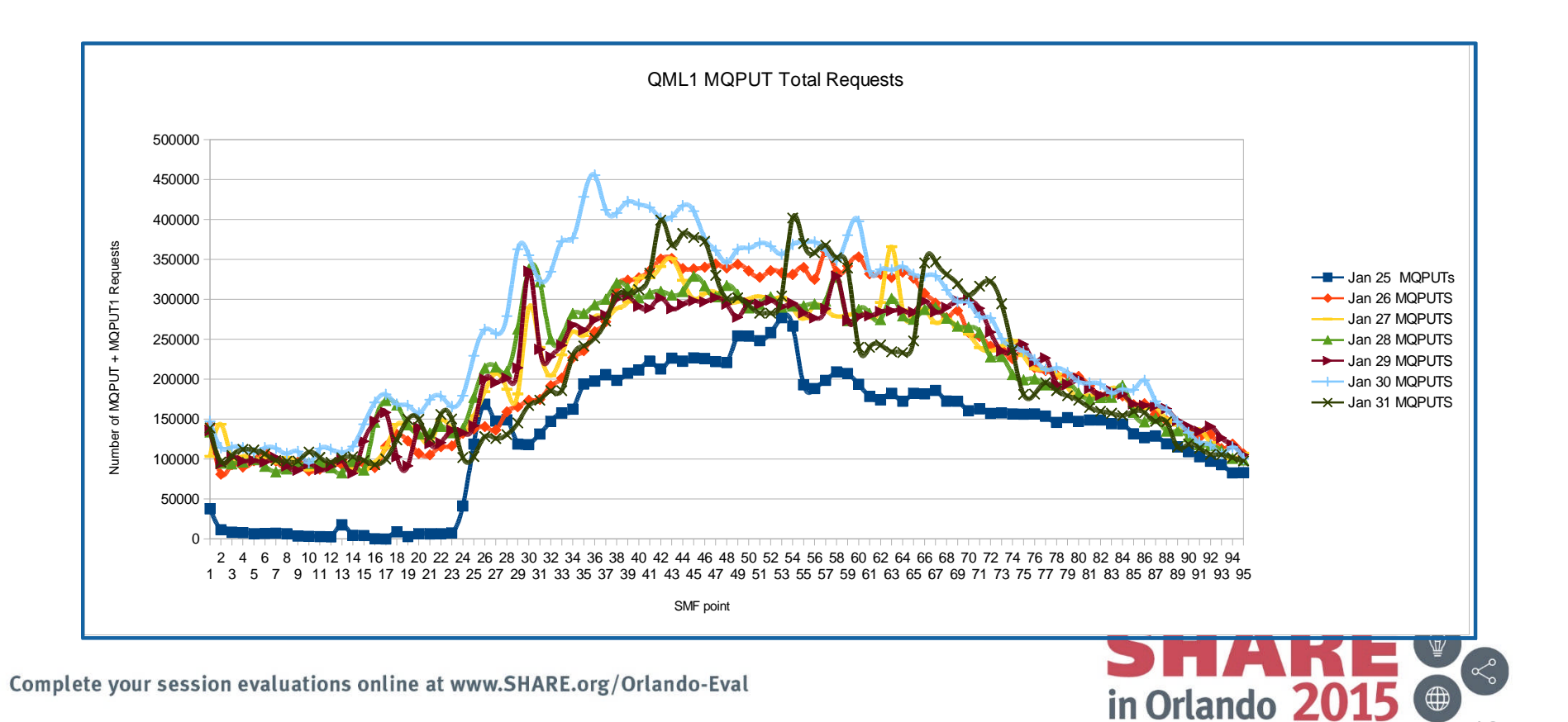

# **Another example of workload patterns**

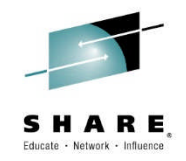

MQPUT Comparisons

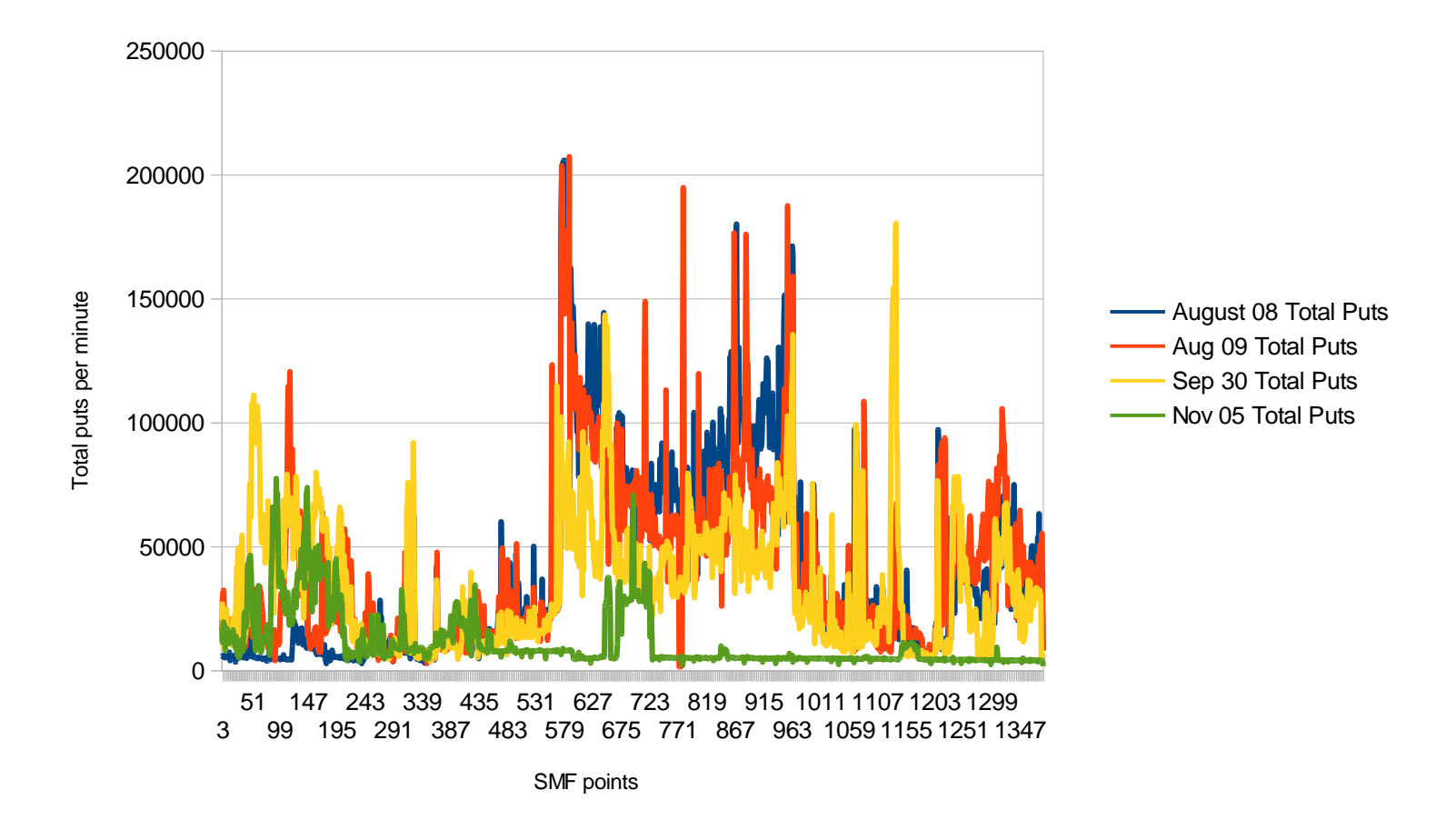

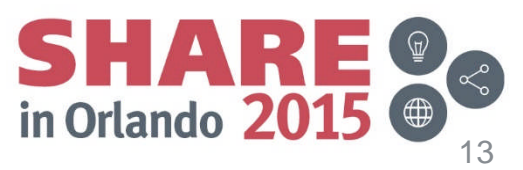

# **How do I find a 'busy but not peak period'?**

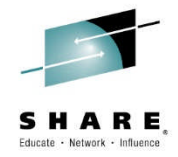

- Keep in mind (aka do as I say not as I do)
	- There may be multiple well defined peaks during a day
		- Batch and online workloads can show very different peak times and volumes
		- Multiple samples may be required to demonstrate all use
	- Some queue managers may have less well defined peaks the message rates are more constant than the illustrated queue managers
	- Others may have well defined and predictable peaks

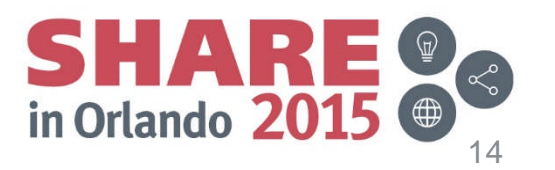

# **Finding the Symptoms**

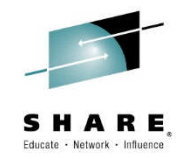

- To find out how healthy an individual queue manager is, there are a number of important steps:
	- Review the JES logs
		- Look for specific messages that indicate issues, some examples:
			- CSQJ032E APPROACHING END OF THE LOG RBA RANGE OF FFFFFFFFFFFFF. CURRENT LOG RBA IS.
			- CSQJ111A OUT OF SPACE IN ACTIVE LOG DATA SETS
			- CSQJ112E INSUFFICIENT ACTIVE LOG DATA SETS DEFINED IN BSDS
		- Calculate the number of log switches during a peak interval using the CSQJ033I message

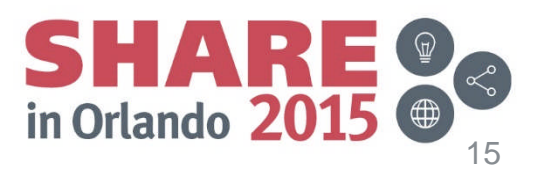

# **Finding the Symptoms - continued**

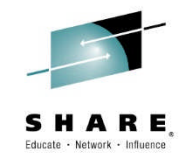

- JES log evaluation continued:
	- Track the storage use by capturing the CSQY220I messages
		- Example: CSQY220I QML1 CSQSCTL Queue manager storage usage: 110 local storage: used 597MB, free 1141MB: above bar: used 1GB, free >10GB
	- Look for long running applications:
		- Long running UOWs reported via CSQJ160I
		- Log shunting reported via CSQR026I
	- Look for messages that you have never seen before!
		- Your real time alerting system may not be looking at all the important messages.

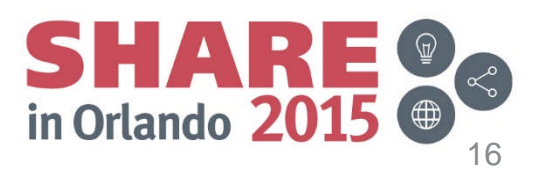

# **Finding the Symptoms - Notes**

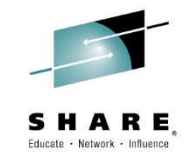

- We have seen 2 customers overwrite their log RBA, which caused not only an outage but the only time we have seen MQ actually lose persistent messages
	- In both cases the customer was highly dependent on software that monitored the operlog and alerted when certain messages were reported – not just MQ, but all major subsystems. In both cases the messages that should have alerted the MQ Admins about the log RBA issue were not detected by the monitoring software, and went unreported and the situation un-addressed. While V7.1 and V8 contain code to prevent this particular problem, there could be other messages that are almost as bad.
	- Review automation rules and the 'raw' JESLOGs periodically!

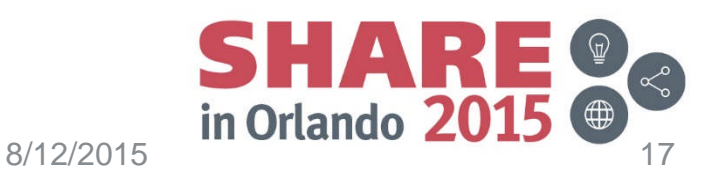

# **Finding symptoms - Review of SMF115**

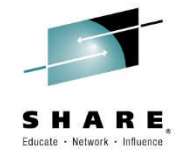

- The SMF 115 data is the statistical information produced by a MQ for z/OS queue manager.
	- Primarily used to track major trends and resolve performance problems with the queue manager
	- Very lightweight
	- Broken down into the major 'managers' within MQ
	- SupportPac MP1B, no matter which version, provides at least 2 views into the MQ statistics
		- Report form
		- Column or CSV form
			- This is used to import into spreadsheets for analysis
		- Both are necessary because the CSV form may be missing fields you need to review when looking for a problem.

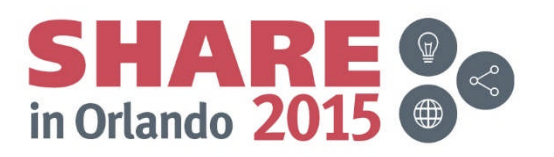

#### **Finding the symptoms - Review of SMF116 – Class 3 data**

- The SMF 116 data is the accounting information produced by a MQ for z/OS queue manager.
	- Primarily used to determine what is going on within MQ workload
	- Heavyweight
	- Broken down into the transactions within MQ
	- The "old" MP1B provides several views into the data:
		- MQ1160 prints the SMF116 class 1 report
		- MQ116S prints the detailed SMF116 class 3 report, including the queue information
		- MQCSMF extracts specific information from SMF115 and 116 in a column format
			- Particularly useful for building spreadsheets
	- The new MP1B provides:
		- The 'TASK' output
			- Somewhat like the MQ116S report
			- Differences between new and old for a CICS transaction are documented in https://www-

03.ibm.com/support/techdocs/atsmastr.nsf/WebIndex/TD106135

• Other files, much like the 'old' MQCSMF output

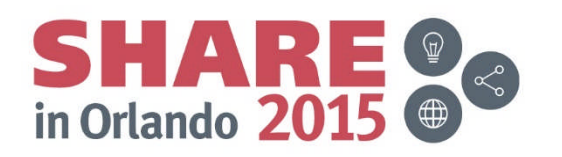

#### **Determining the health**

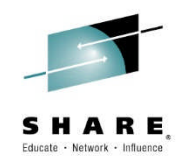

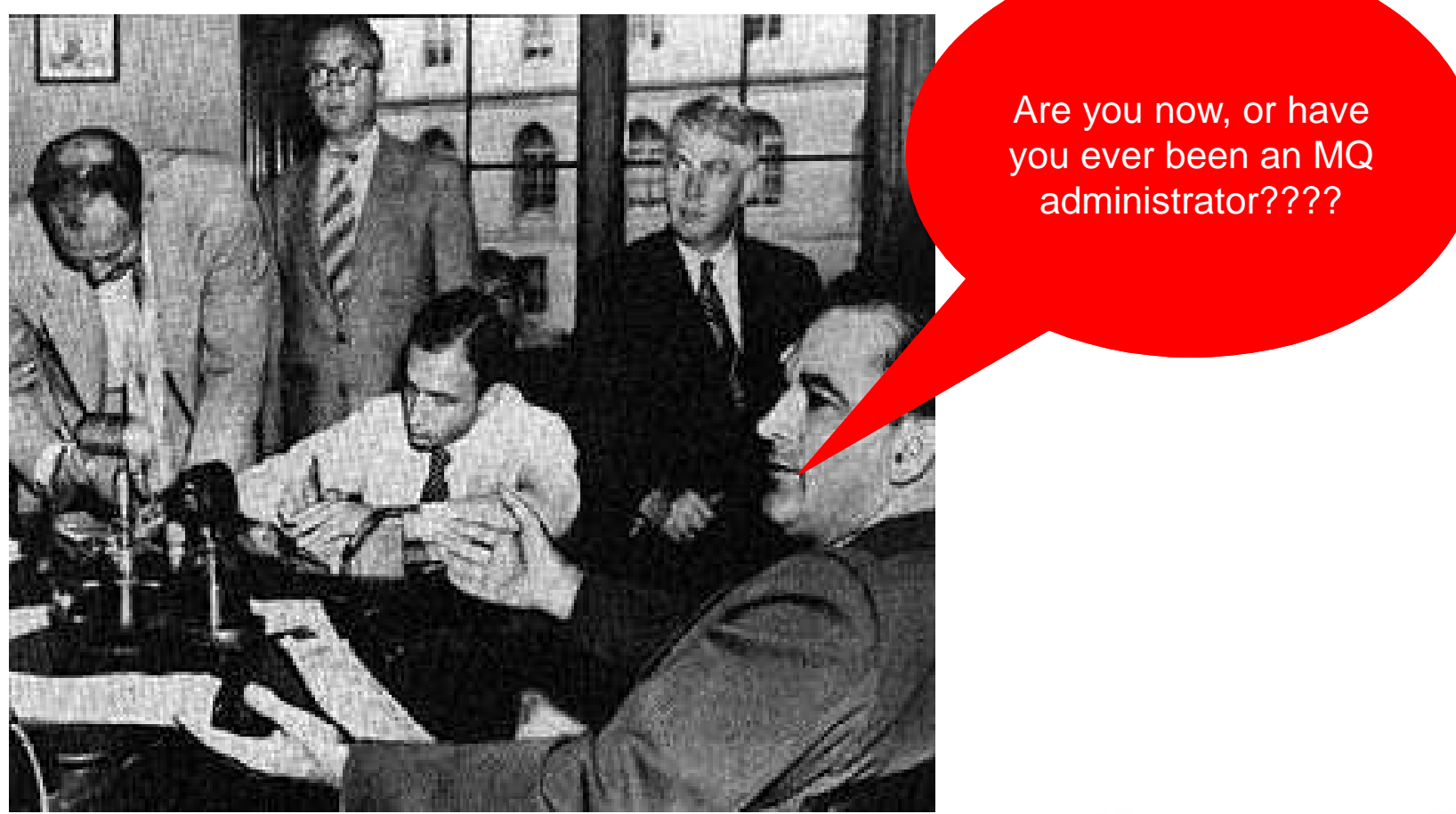

Complete your session evaluations online at www.SHARE.org/Orlando-Eval

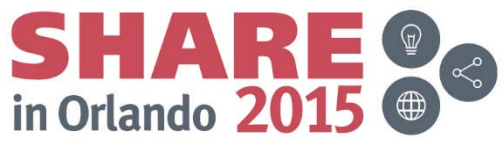

#### **SMF 115 – using the data**

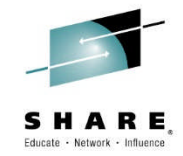

- The CSV file or the column format can be downloaded from z/OS and then imported into a spreadsheet for evaluation.
- For example, the log data loaded into a spreadsheet looks as follows:

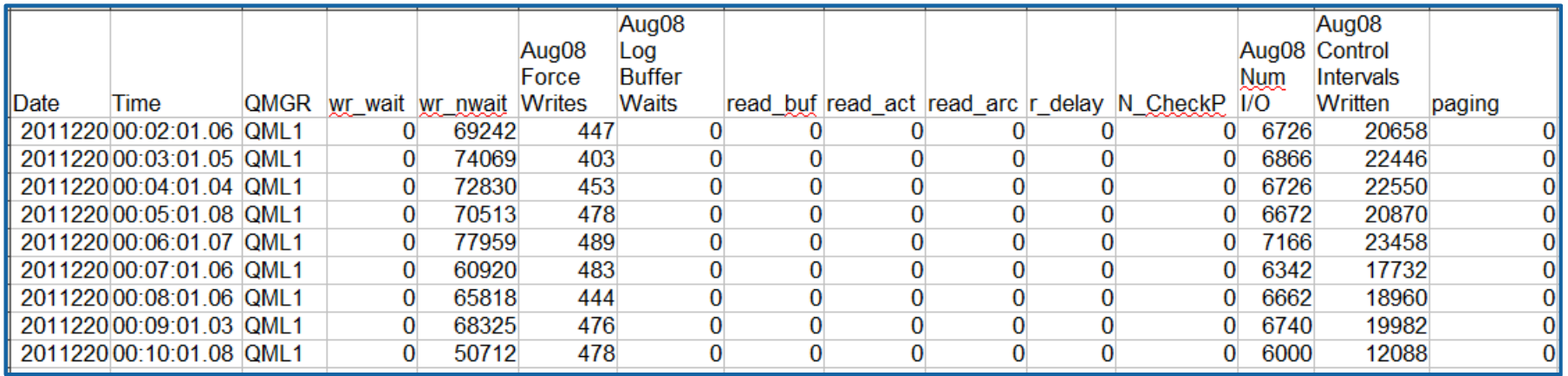

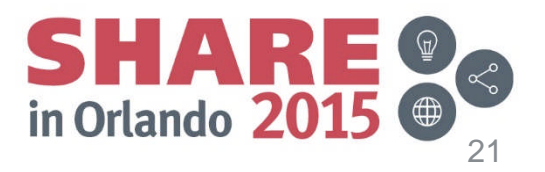

# **SMF115 – Using the data**

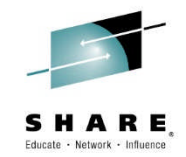

- By itself the SMF 115 data for many of the internal component managers are useful, but some manipulation of the raw data can make it much more consumable and useful.
- Examples include:
	- The message manager summaries as shown earlier
	- Calculating the log data written per second
	- Charting, making it easier to spot patterns and trends
- Some of the calculated data is done for you in the 'new' MP1B, but beware – it uses hard coded values for intervals, etc. which can skew results.

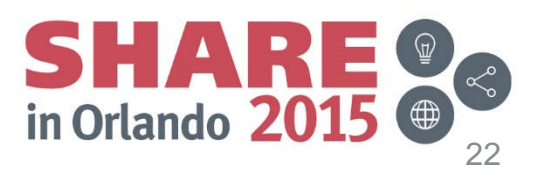

#### **Logging Rates - Charted**

50.00

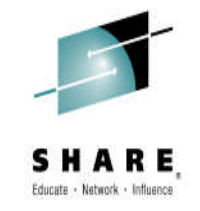

**Logging Rates** 

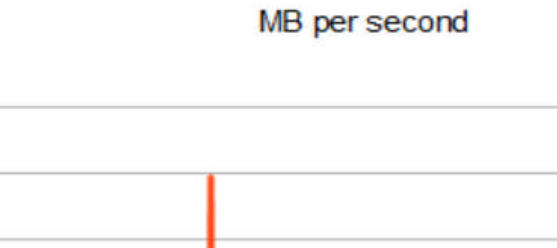

-Aug08 Logging Rate (MB per second) -Aug09 Logging Rate (MB per second) -Sept30 Logging Rate (MB per second) -Nov05 Logging Rate (MB per second)

 $\mathbf{P}_{\mathbf{e}_{12}}$ 

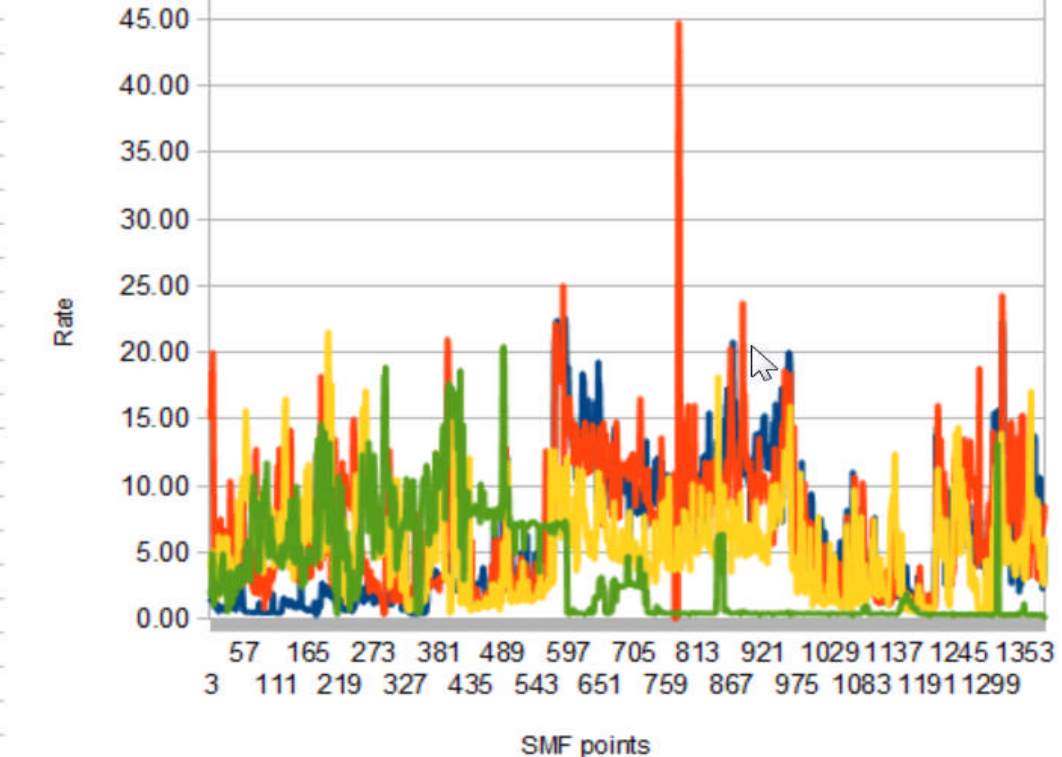

Complete your

# **SMF115 – Using the data – continued**

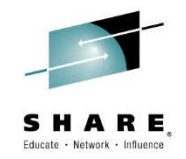

• Example of using a spreadsheet to calculate the log writes:

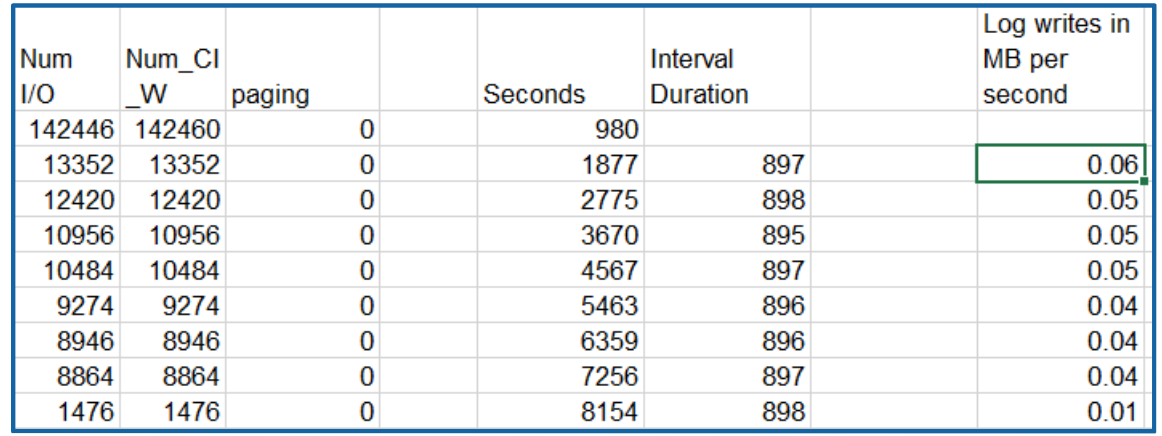

- The formulas used to calculate seconds and duration:
	- Seconds =SUM(HOUR(B2)\*3600,(MINUTE(B2)\*60),SECOND(B2))
	- $-$  Interval duration  $=(Q3-Q2)$
	- Interval crossing a date =SUM((86399-Q96),Q97)
- The formula for log writes in MB/Second
	- $-$  =ROUND(((N3\*4096)/(1024\*1024))/(R3),2)
	- Where N3 = the number of CI Writes column and R3 is the Interval duration

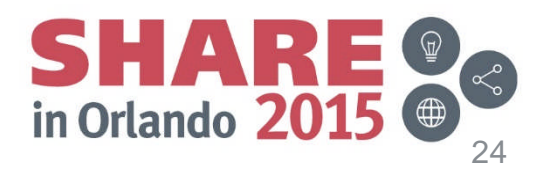

# **Logging Rates Charted - Notes**

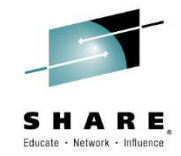

- These rates were charted from days when there were reported slowdowns.
- Notice the huge spike in the Aug 09 data, that is an anomaly caused by a change to the SMF interval in the middle of the day. This led to doing an actual calculation of the SMF interval instead of relying on a 'known' value (i.e. 15 minutes). It is left in to illustrate that spikes do happen and should be investigated. They may not indicate a sudden growth rate, but can indicate a problem with the data itself.
- In looking at the data, the logging rate is frequently at the 20/25 MB per second rate. For the environment, this was quite high. It was discussed with the capacity planning team. At the time they were looking into the purchase of a new hardware, which was rated at up to 100 MB/second. This information provided additional emphasis on the need to upgrade, which has since been done to good effect.

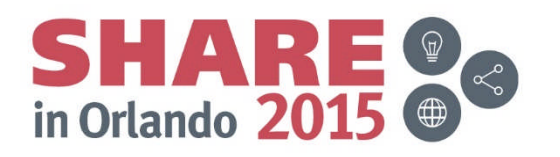

# **Reviewing the SMF 115 data – Are there problems?**

- While not always the culprit, tuning the buffer pools has been a never ending cycle of opportunities
	- Lazy queue definitions
		- I copy what works, might not be what is best for the queue manager
	- Workload pattern changes
		- What flows today, might become a log jam without any warning
			- Well except the business knew they were opening 2600 new branches on Tuesday

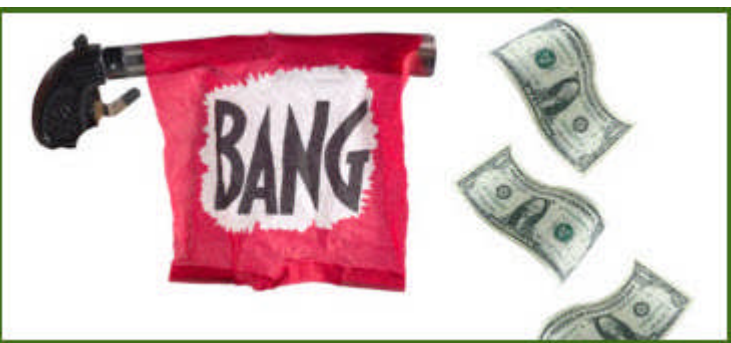

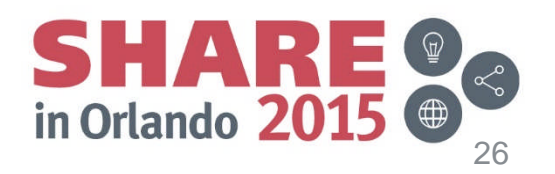

Complete your session evaluations onli

# **SMF 115 data – Urgent symptoms**

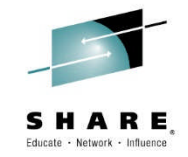

- In the next few slides, an analysis of a bufferpool under stress is shown
- First the raw SMF data for two weeks was processed thru the "old MP1B" MQCSMF and the MQ1150 format and print programs
- The Buffer Manager statistics were downloaded into a spreadsheet
- The spread sheet was sorted to find:
	- Non-Zero Short on storage counts
	- Non-Zero DMC counts
	- Percent of free pages
- This showed the areas that needed to be looked at in greater detail, and it became apparent that there were some processing patterns that need evaluation

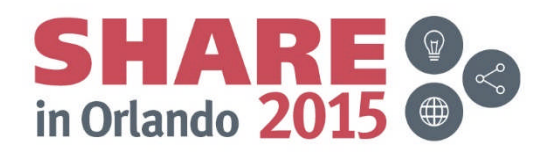

# **SMF 115 data – Urgent symptoms – Call 911**

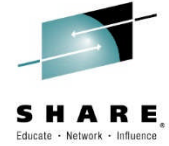

- **Unless there has been an unexpected spike in volume, this should never been seen!**
	- SOS
	- Freepages at 5% or less

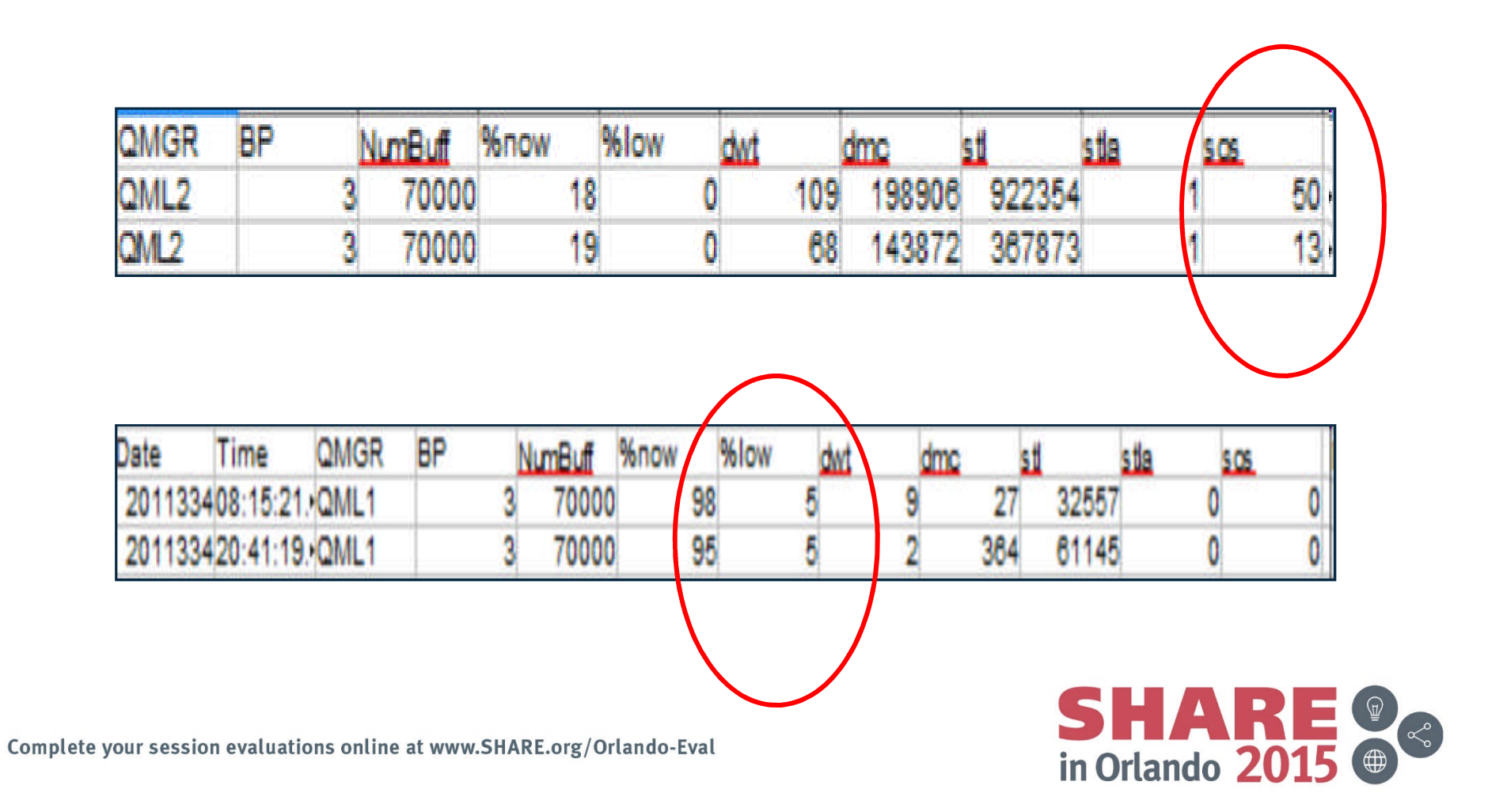

#### **SMF 115 data – Urgent symptoms**

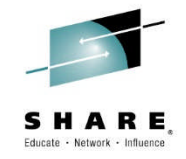

- **Red Flags for Bufferpools** Continued
	- $DM\ddot{C}$  synchronous write process is requested
		- Note that it did not run this often, but this is the number of times that conditions were right!

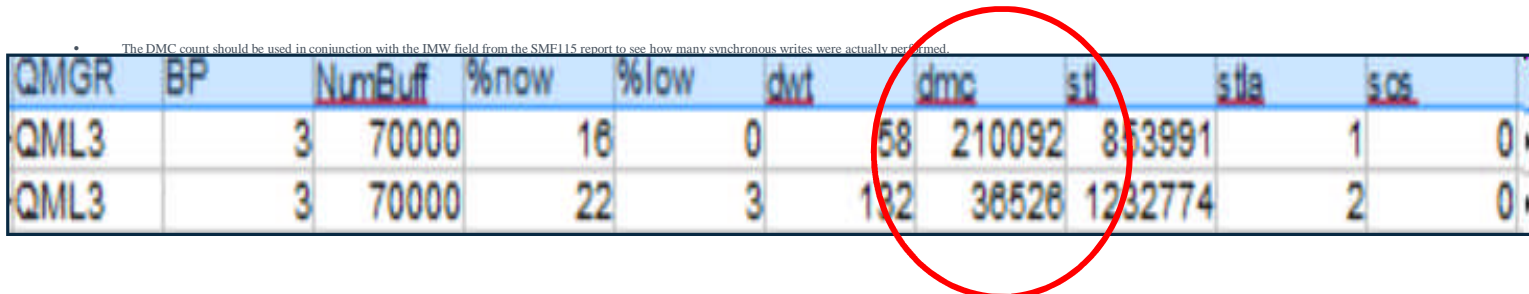

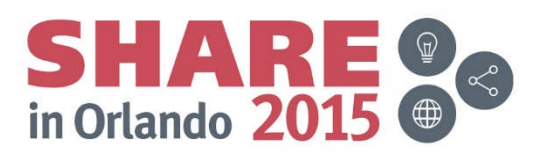

#### **SMF115 – Bufferpool Trends and Analysis - Notes**

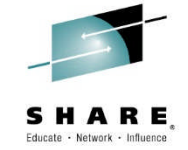

- In the chart shown two high volume days were compared to see if there was a pattern to the BP use.
- BP 0, 1 an 2 showed almost no utilization.
- BP 3 was in very heavy use, some of the time.
- BP 3 is under some stress.
- Having multiple days worth of data is vital, had there just been one heavy day it may have been an anomaly. Data from longer periods of time, when compared like this can be very useful in tracking usage, etc.
- In this case there was a clear pattern of overuse of bufferpool 3, in further evaluation the SMF116 data showed that all the queues that were being used for this queue manager were defined on the same pageset/bufferpool. By moving some of the queues to another resource pool, the stress was reduced, work flowed faster and the CPU usage was reduced.
- In attempting to replicate the issues, the information on the previous slides was used to create the charts, but also to show that charting the pattern might be helpful in the evaluation.

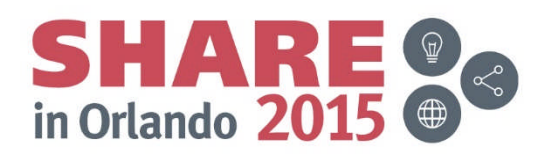

# **SMF 115 data – Clairvoyance – Ask Doctor**

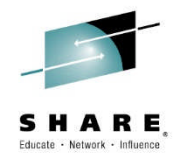

- **May be approaching a problem**
	- Consistently Approaching/Achieving 20 % Free pages

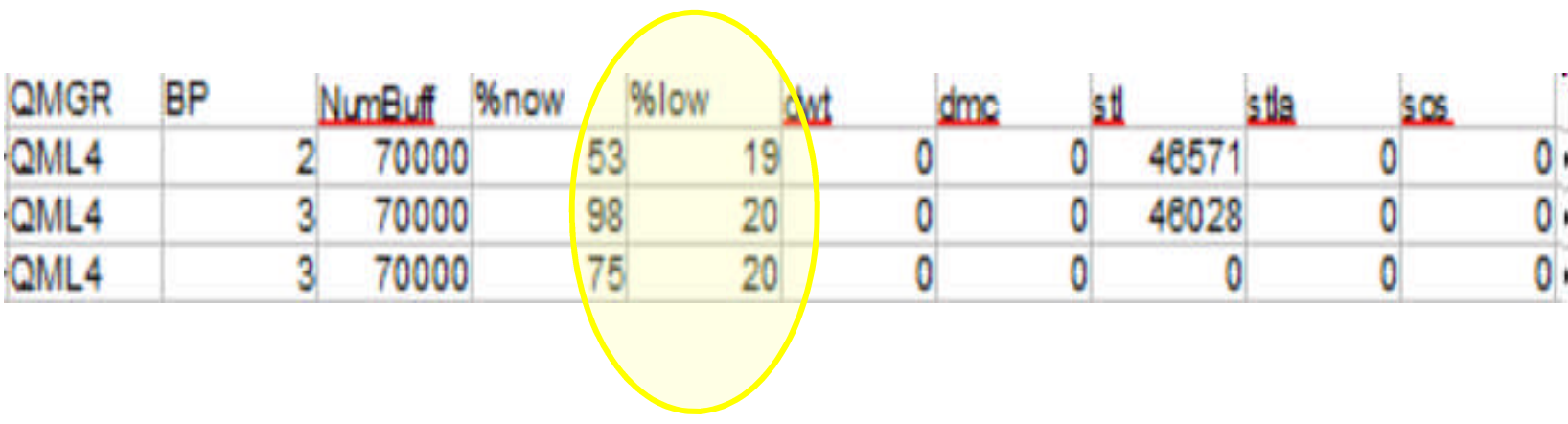

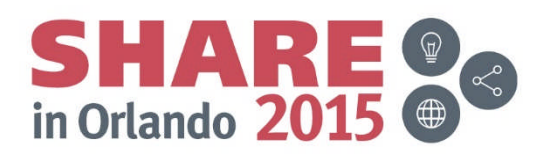

# **Bufferpool Use - Warnings**

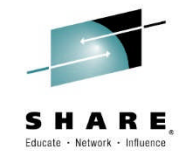

- In the data shown, two bufferpools were approaching the 20% freepage threshold.
- At 20% the async write task is initiated, which is not catastrophic, but if it can be avoided it should be.
- In this case, when several weeks worth of data were examined the 20% threshold was being broken on a regular basis. After evaluation fo the SMF116 class-3 data it was found this was batch oriented workload, and messages were expected to queue up for long periods of time this was not a problem. It is something to watch.

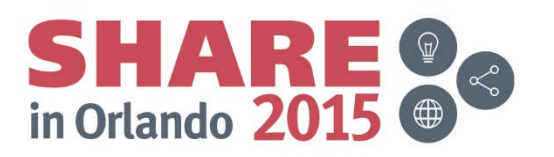

#### **SMF 115 data – Reviewing the Message Manager information for gross use numbers**

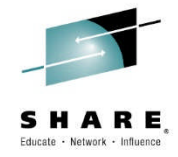

- Message Manager Information
	- Good indication of queue manager usage
		- This is only a count of API calls, not one of successful calls
		- Volume trends can be approximated from the MQPUT and MQPUT1 calls, as these are generally successful
		- MQGETs may or may not have data returned

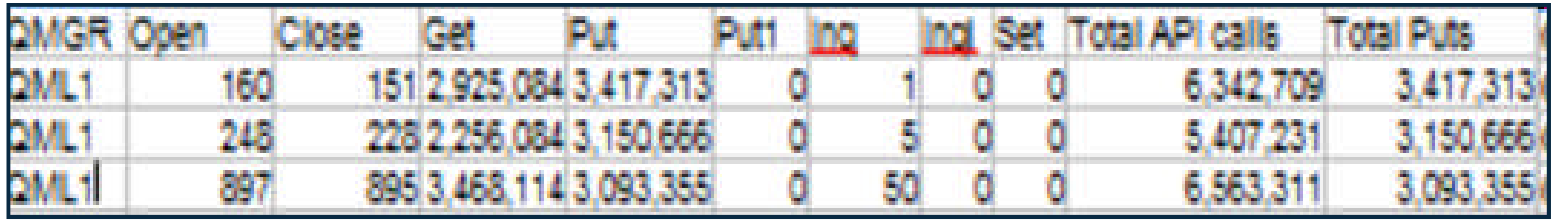

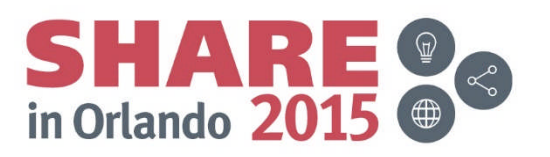

#### **Message Manager Statistics**

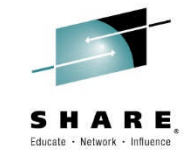

- This data was taken from the message manager output from the old MQCSMF format and print program.
- Two columns were added to calculate the Total API calls and Total Puts (sum of MQPUT and MQPUT1 calls)
- When charted over a few weeks an upward curve was noticed.

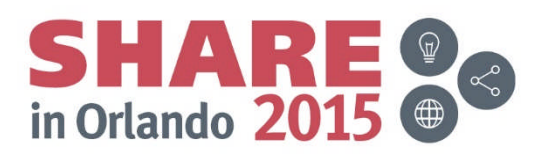

#### **Message Manager - Trend Chart**

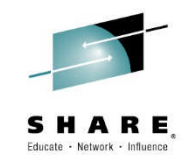

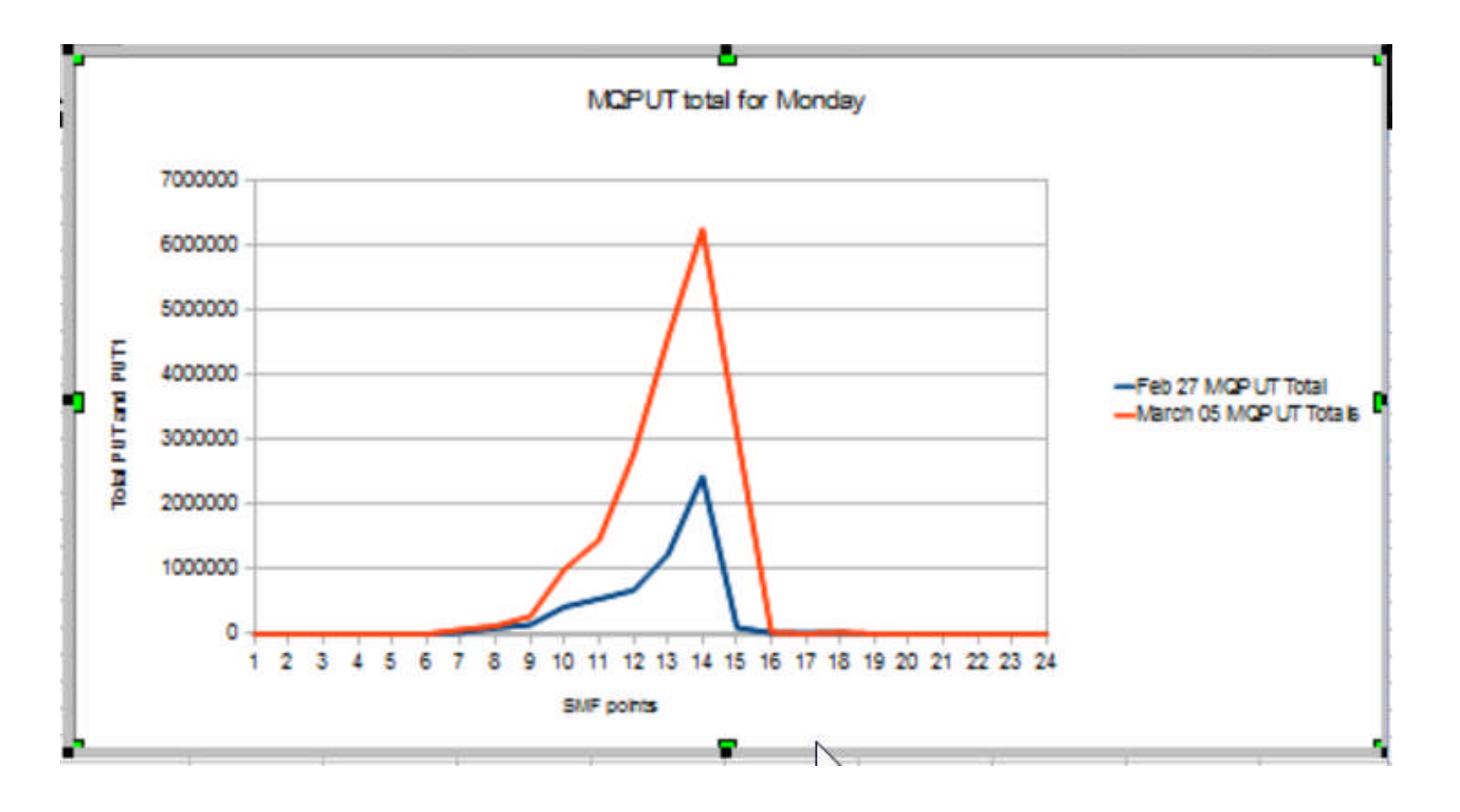

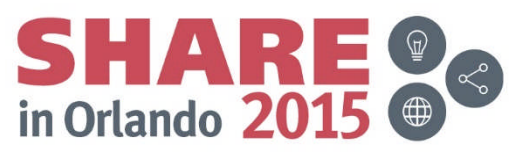

Complete your session evaluations online at www.SHARE.org/Orlando-Eval

#### **Message Manager Trend Chart**

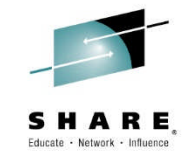

- Two days data is not really a trend analysis, but it's a start
- If more Mondays are charted, a real trend may emerge and show that volume is increasing allowing a good admin to plan for additional workload.
- This is an overall count for the queue manager, individual queue activity can be evaluated from the SMF116 class 3 data.

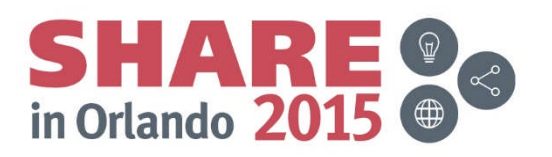

#### **Looking for more symptoms? Try the SMF116 Class 3 data**

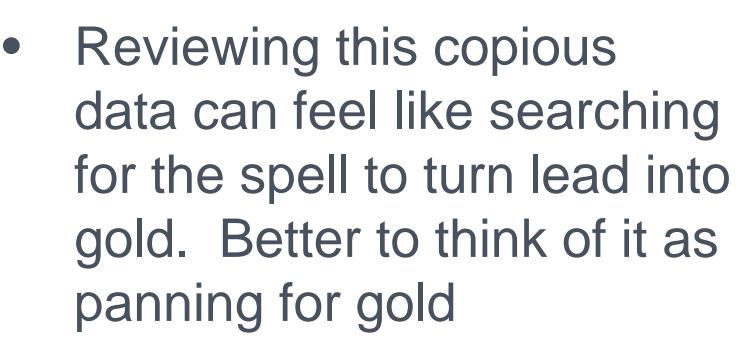

• As an MQ admin, you have more information at your fingertips about your environment than we at IBM reviewing this data will have. There are a number of things that we do to look for patterns or particular problems that are **discussed**.

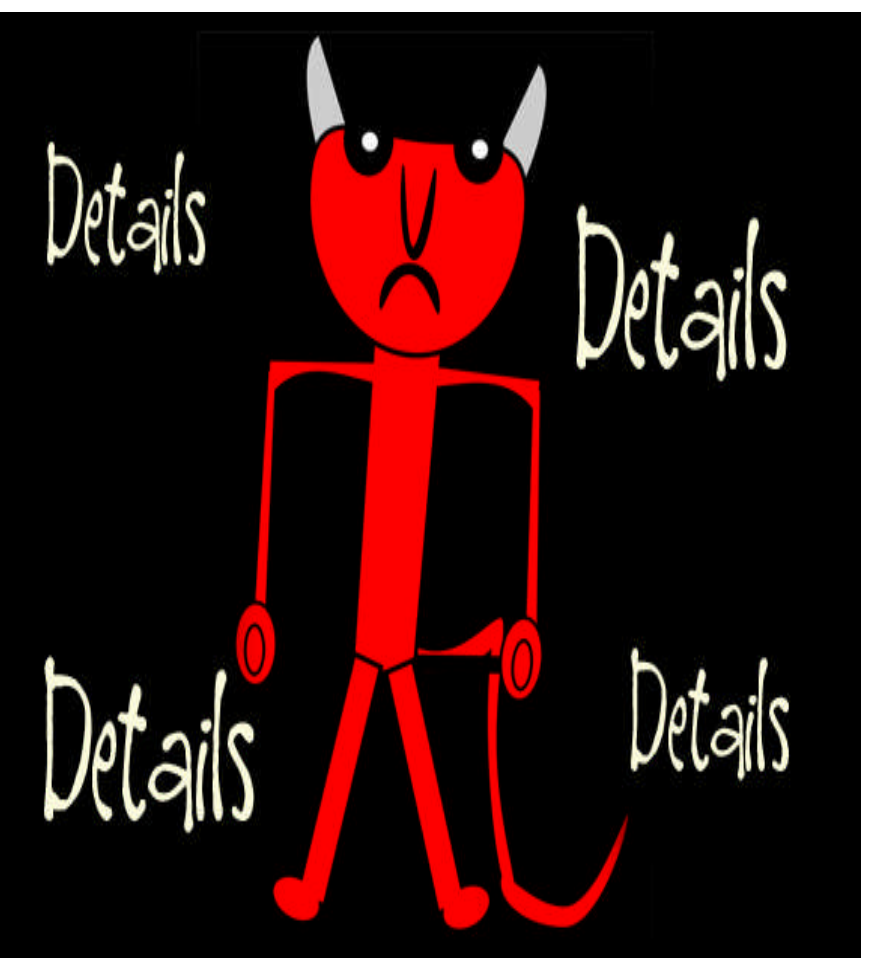

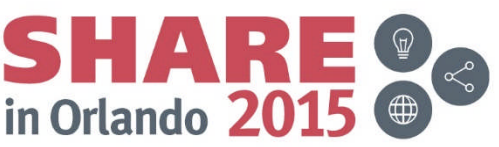

#### **SMF116 – Looking for things that make us less healthy**

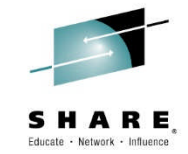

- The SMF 116 class 3 data may provide information about the health of the queue manager and the applications using MQ
	- For example, this data can be used:
		- Identify heavily used queues that can benefit from splitting across resource pools
		- Identify shared queues that should be on the same structure
		- Identify queues that should be indexed
		- Identify overly long response times, typically from I/O
		- Identify applications that are consuming excessive CPU due to bad verbs

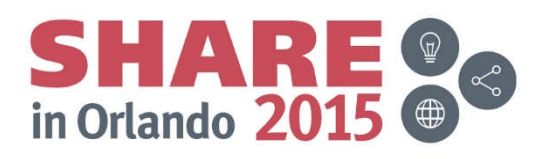

# **What queues are being used and how?**

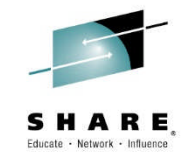

- SMF116 class 3 data shows the use of queues
- Helpful because even as an MQ admin, it may be a challenge to find out where the queues are.
	- For example, if an application opens an alias, that points to another…this data provides the base name of the object
- Some specific opportunities for prevention:
	- Non-indexed queues
	- High volume request/reply queues in same resource pool
	- Overuse of Temporary dynamic queues

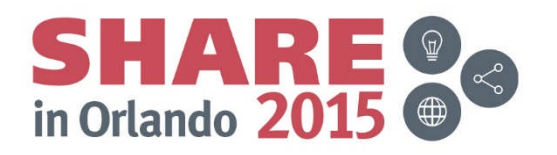

# **What queues are being used and how?**

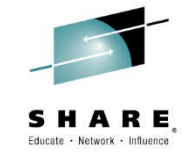

- We have seen some specific problems/issues at a number of customers that were addressed with an evaluation of the SMF116 data.
- In this section we are going to show some of the more common ones, and how the SMF data lead to the improvment

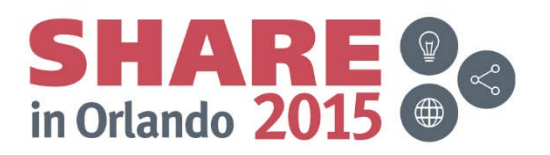

#### **Queue Indexing – an opportunity to reduce the CPU fever**

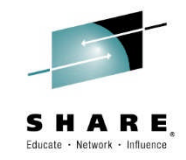

- Queue Indexing
	- Messages that are retrieved using an index-able field benefit from being indexed even when the depth is not high.
		- Message **ID**
		- Correlation ID
		- Token
		- Group ID
	- The greater the depth of the queue the greater the benefit.
	- The SMF116 queue records show when messages are retrieved using a 'known' field

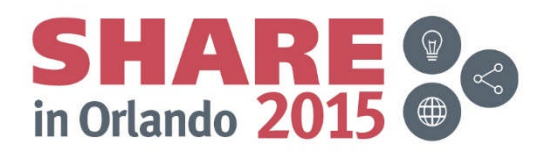

# **Queue Indexing - Notes**

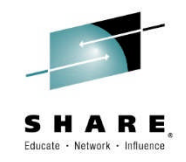

- Queue indexing is unique to MQ on z/OS
- The use of a proper index can substantially improve performance an CPU consumption, as will be shown
- Anecdotally, we've heard of it making a difference when queue depths were as low as 5 on a busy system
- Often the first report of a problem is when there has been a slowdown elsewhere and queue depths have grown unexpectedly

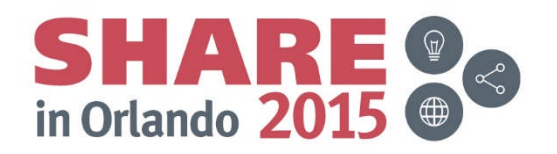

#### **Non-Indexed Queue retrieval**

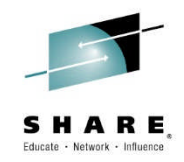

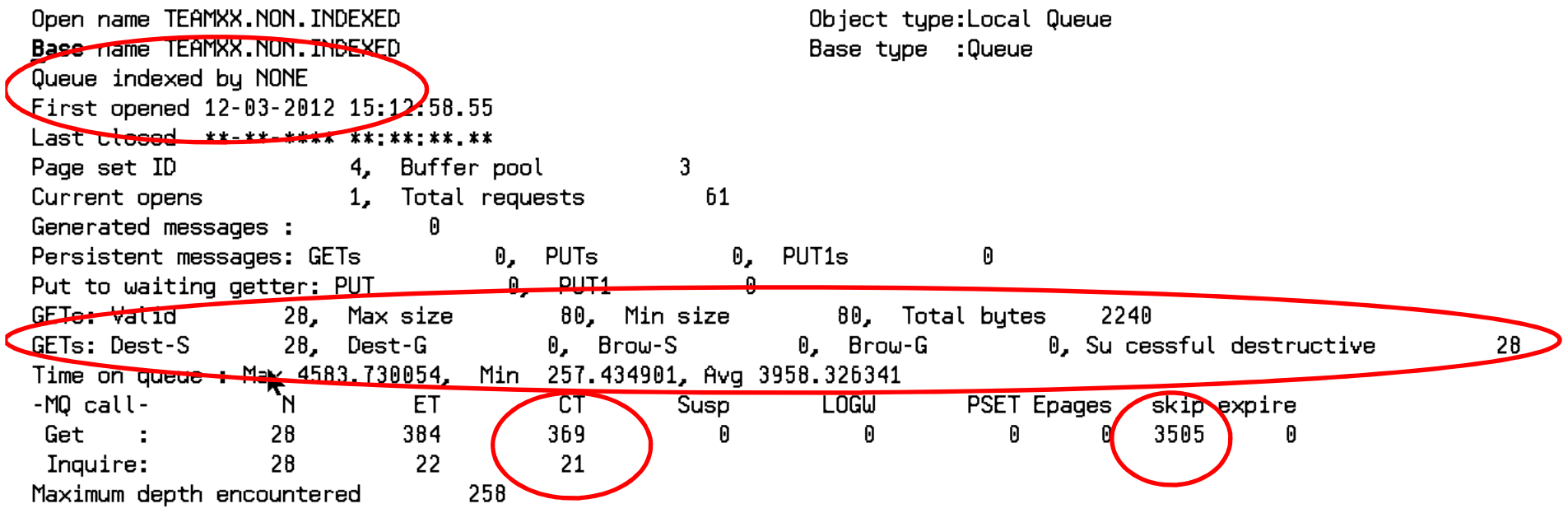

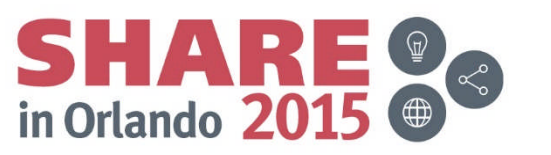

# **Non-Indexed Queue retrieval - Notes**

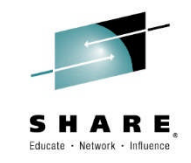

- In the SMF record, the fields of interest are:
	- The Queue Indexing
	- The Type of GET request being made, those with a '-S' are for specific messages (Get by correlid, get by message id, etc.)
	- The total CPU expenditure for the successful gets the 'CT' column highlighted
	- The number of pages skipped while finding matching messages

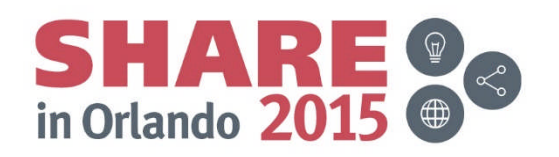

#### **Indexed Queue Retrieval**

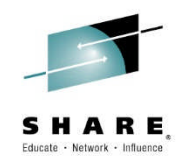

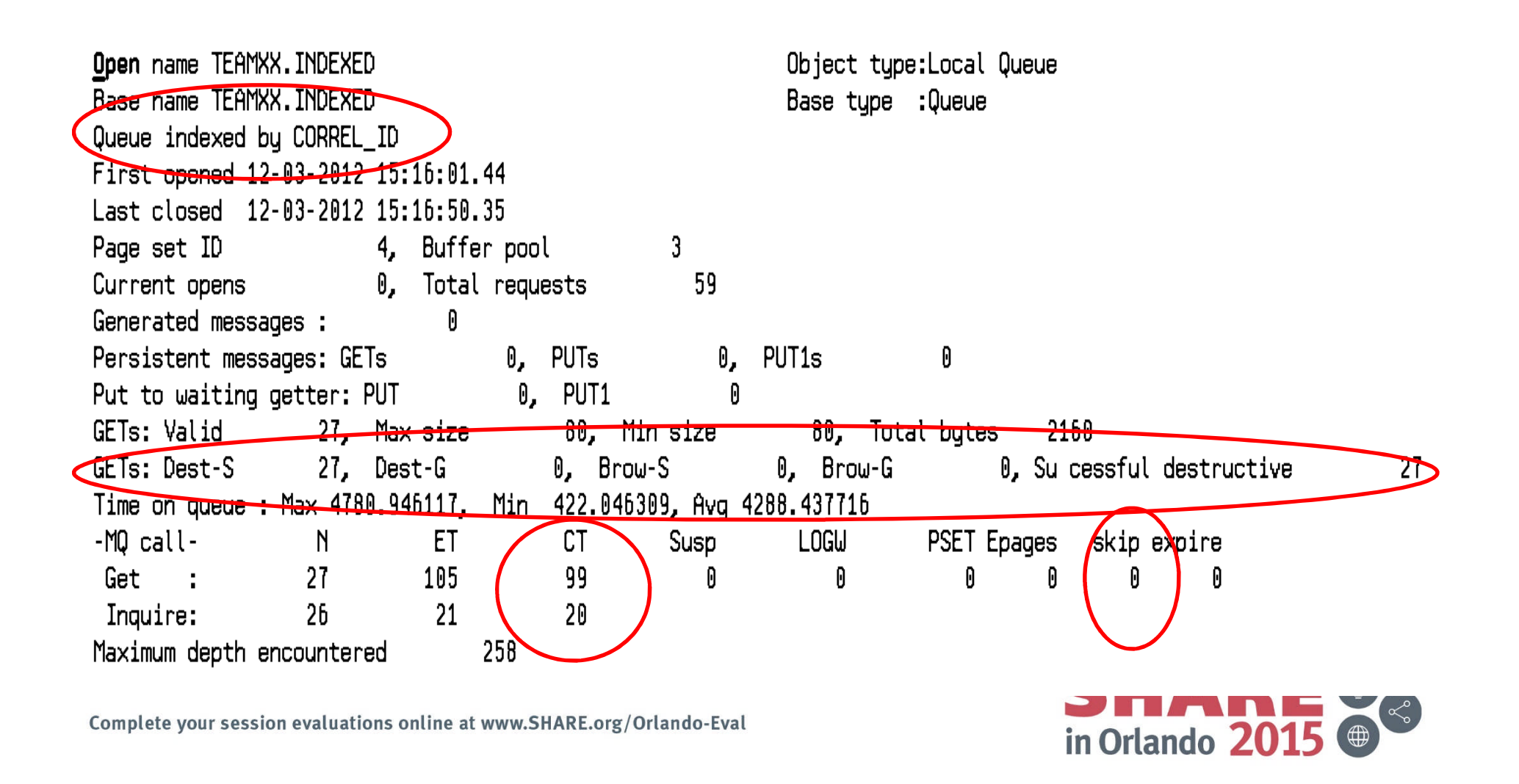

## **Indexed Queue retrieval - Notes**

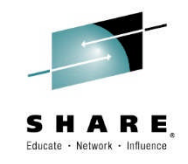

- In the SMF record, the fields of interest are:
	- The Queue Indexing
	- The Type of GET request being made, those with a '-S' are for specific messages (Get by correlid, get by message id, etc.)
	- The total CPU expenditure for the successful gets the 'CT' column highlighted
	- The number of pages skipped while finding matching messages

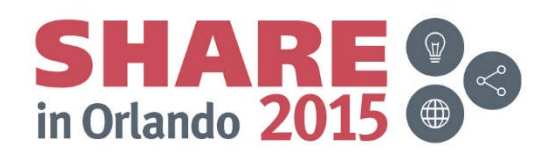

#### **Indexed vs Non - comparison**

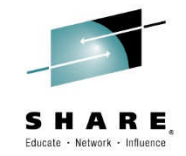

- Comparing the CPU time, both queues with the same max message depth:
	- Indexed 27 messages at 99 CPU microseconds
	- Non-indexed 28 messages at 369 CPU microseconds
	- An average of 270 microseconds less expensive per get
	- What's a microsecond or two between friends?
- Comparing the number of pages that had to be skipped
	- $-$  Indexed  $= 0$
	- $-$  Non-indexed  $=$  3585

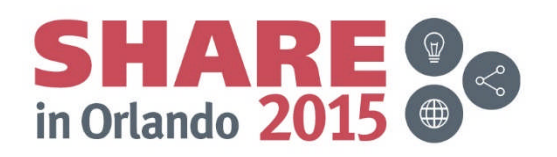

#### **Another infection – concentration of resources**

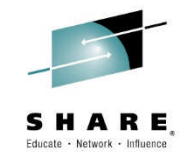

- High volume request and reply queue in the same resource pool
	- This is a case of 'define like' run amok
	- The request queue and reply queue for a high volume application were defined in the same storage class (same bufferpool and pageset)
	- By moving the reply queue to a different storage class, the resource usage was better distributed

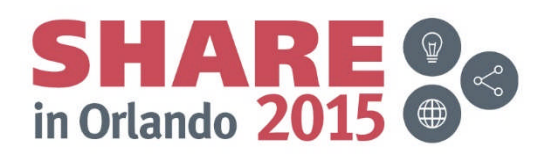

#### **High volume request and reply queue in the same resource pool**

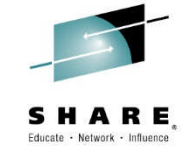

- Note this is often not seen until there is stress in one or more bufferpools due to volume.
- The SMF 116 reports give lists of queues that are used per task, using spreadsheets allows admins to consolidate that information to give a better view of use

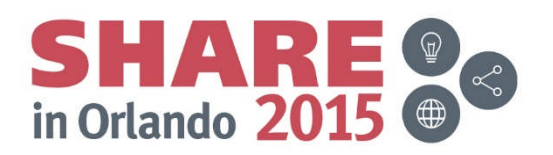

#### **GET queue use from SMF 116 class 3 data**

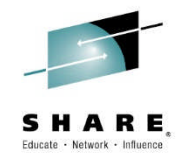

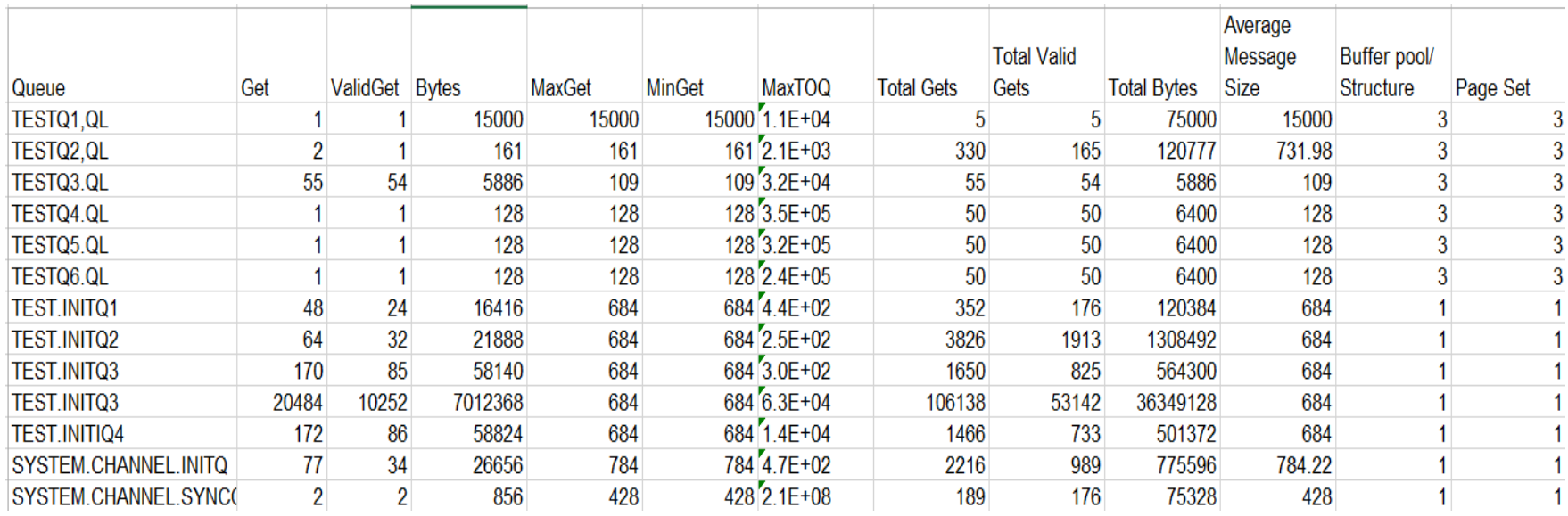

Complete your session evaluations online at www.SHARE.org/Orlando-Eval

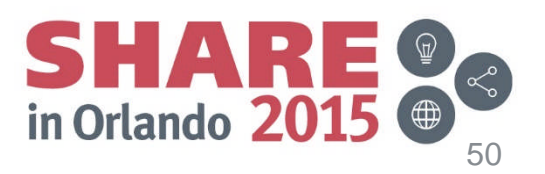

# **PUT queue use from SMF 116 class 3 data**

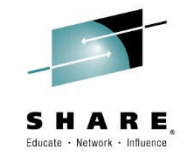

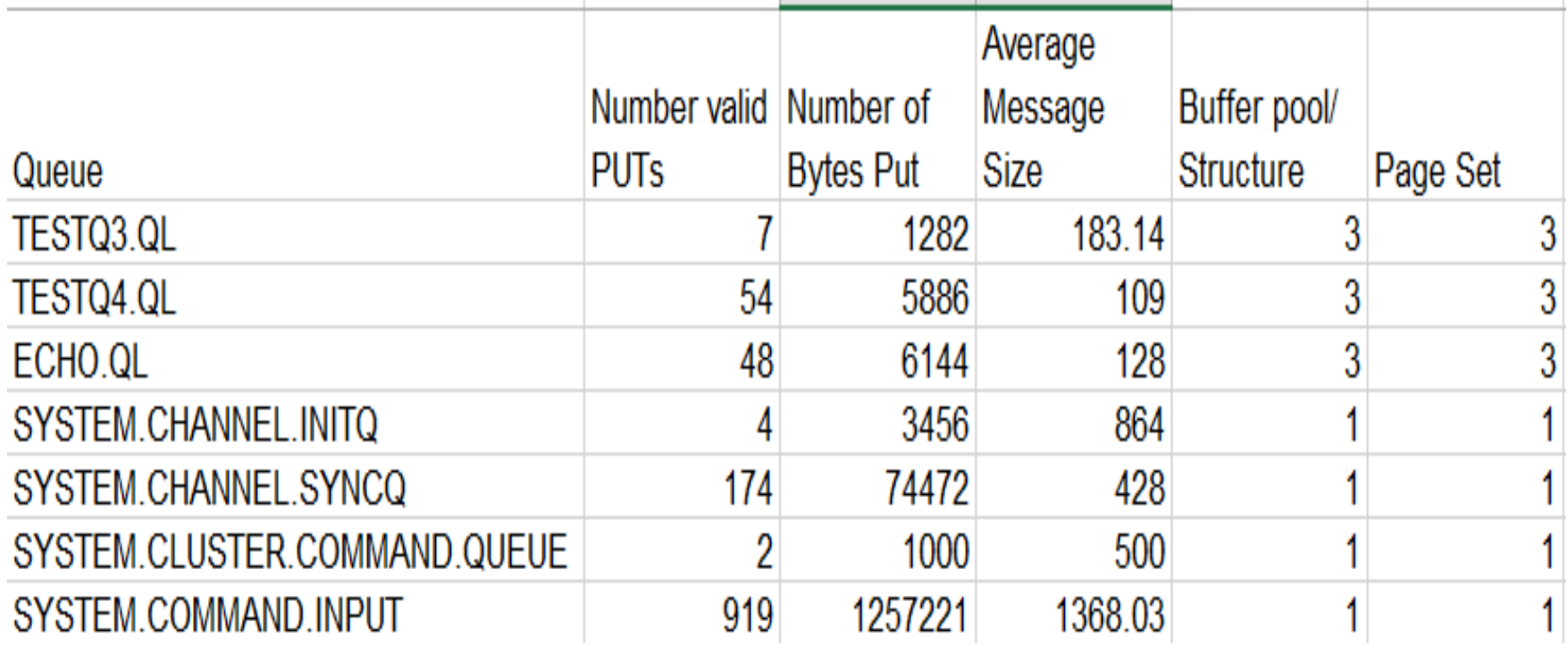

Complete your session evaluations online at www.SHARE.org/Orlando-Eval

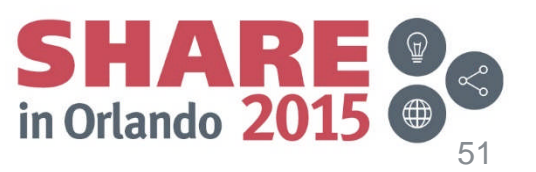

#### **What queues are actually in use? Continued - Notes**

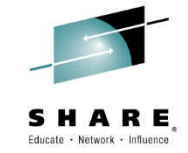

- The GET and PUT spreadsheets should be sorted by queue name before creating a sheet to do the consolidation.
- They can also be loaded into a database and then SQL used for consolidation
- The spread sheet used a number of formula to get the totals, an example of the formula to calculate the number of GET references is: =COUNTIF(AllGets.D03:D22219;A3)
- The formula to calculate the number of Valid GETs is: =SUMIF(AllGets.\$D03:\$D22219;A3;AllGets.\$E03:\$E22219)
- The bufferpool, pageset, and CF structure information was manually drawn from the SMF 116 print program

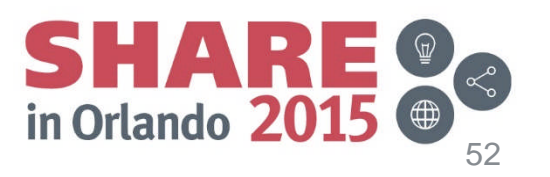

# **Possibly mild, possibly virulent symptom**

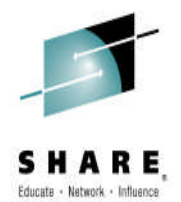

- Use (or overuse) of Temporary dynamic queues
	- Often used for responses on both RYO and traditional monitoring tools
	- All queues created will be in the same resource pool
	- Quite expensive in CPU
- Temp dynamic queues are identifiable by their name
	- For example for the MQExplorer uses temporary dynamic queues. The name looks like this

AMQ.MQEXPLORER.C1363497285

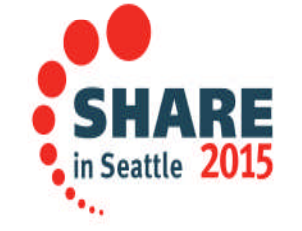

Complete your session evaluations online at www.SHARE.org/Seattle-Eval

#### **Temporary Dynamic Queues**

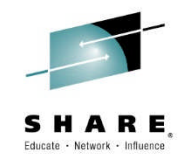

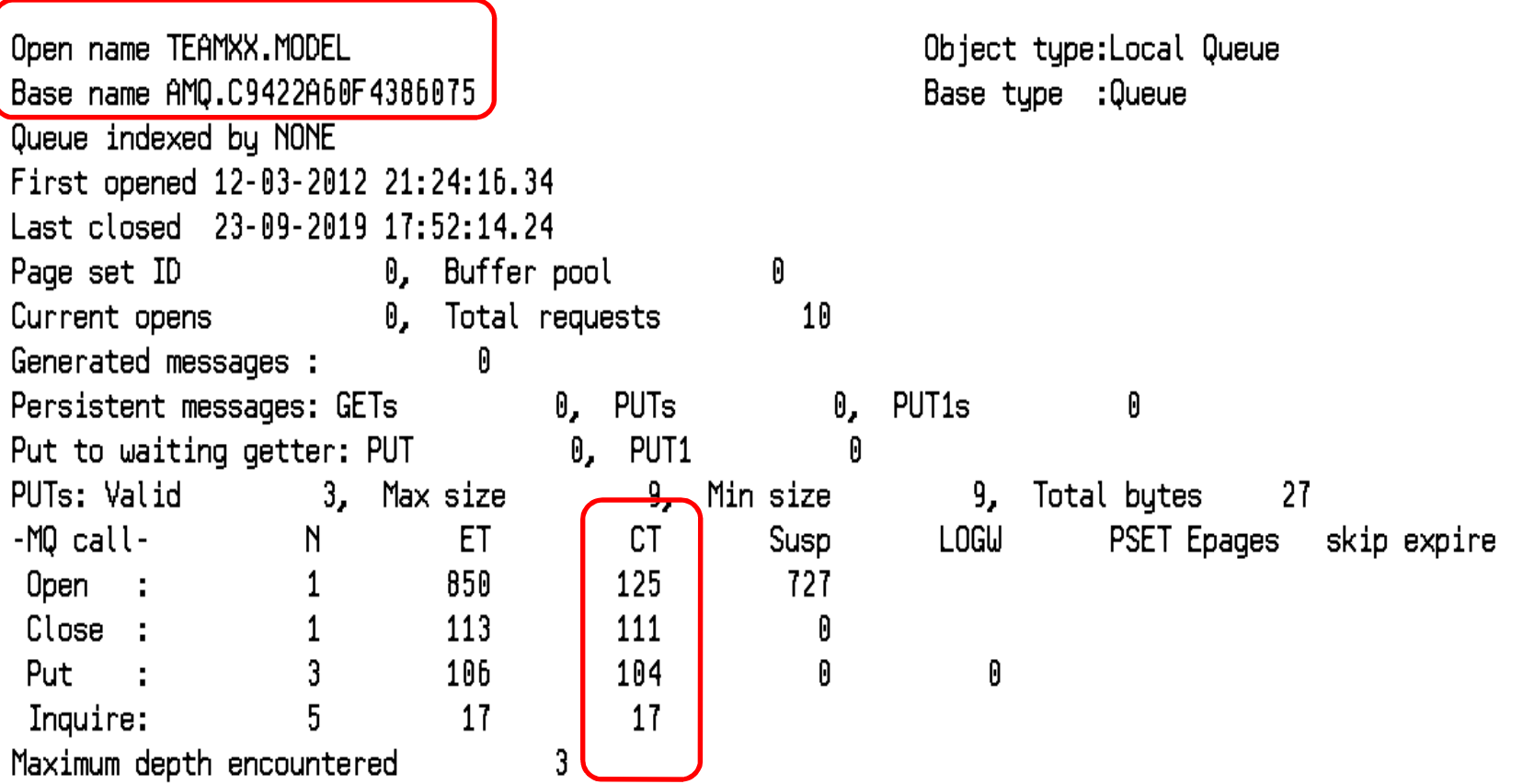

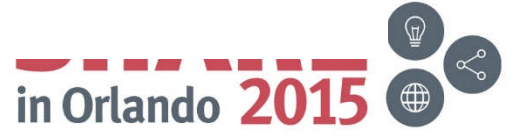

Complete your session evaluations online at www.SHARE.org/Orlando-Eval

#### **Permanent Queues**

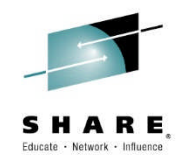

== Task token : 12-03-2012 21:24:23.42, 55FE03F0, 55FD0000

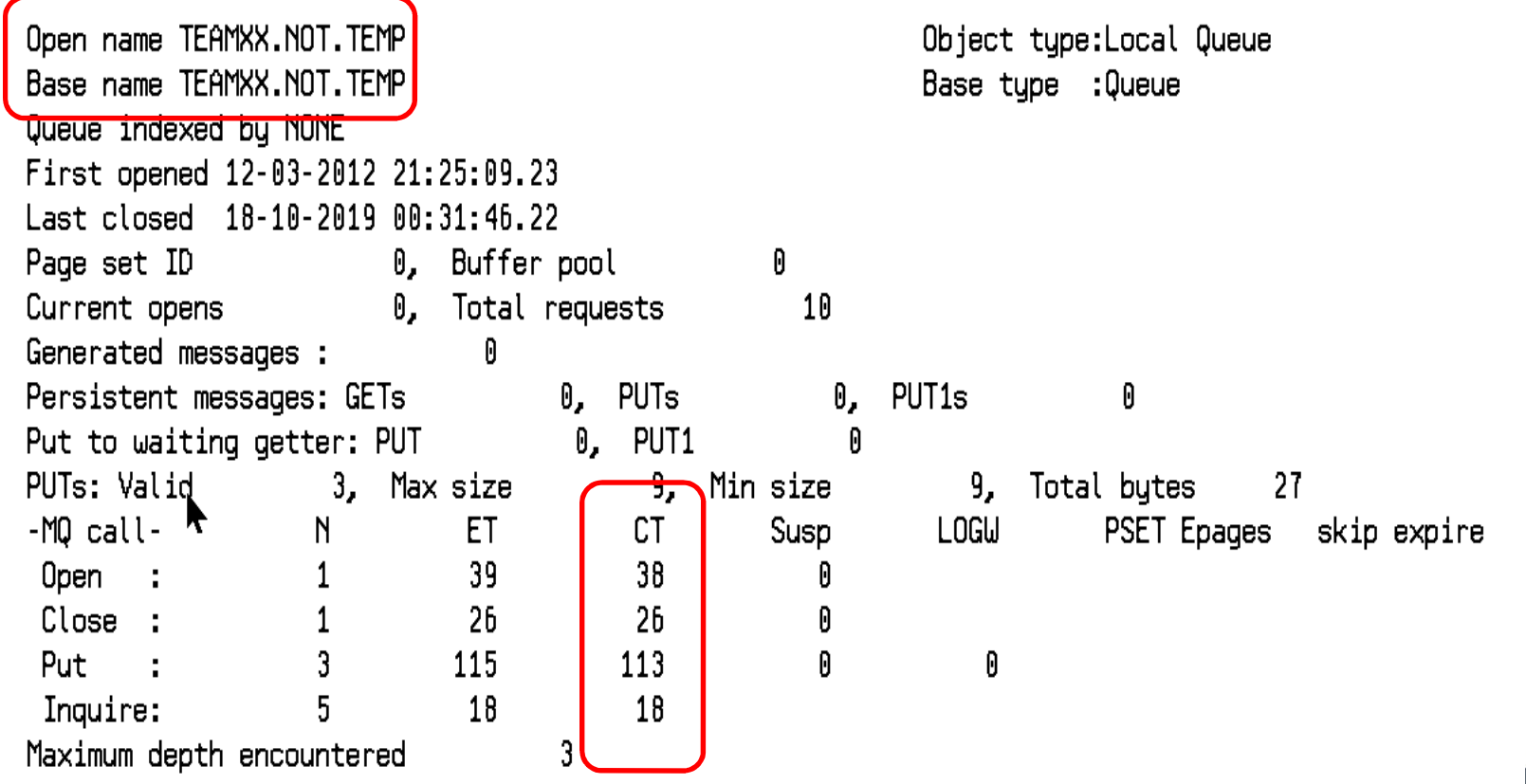

Complete your session evaluations online at www.SHARE.org/Orlando-Eval

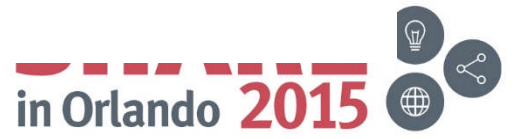

#### **Temp vs. Permanent**

- The CPU cost comparison
	- Verb TDQ Permanent
	- Open 125 38
	- Close 111 26
	- Put 104 113
	- Inquire 17 18
- The Elapsed Time comparison
	- Verb TDQ Permanent
	- Open 850 39
	- Close 113 26
	- Put 106 115
	- Inquire 17 18

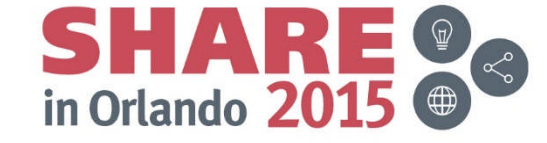

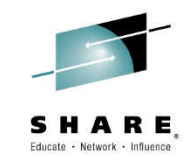

# **Possibly mild, possibly virulent notes**

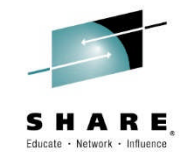

- Unfortunately, this CPU use often becomes a problem when:
	- There is an unexpected spike in volume and everyone is refreshing a monitor view at the same time
		- We have seen examples including 97% of the transaction workload come from the monitors due to too many people continuously refreshing their look at queue depths
		- This did not help the problem at all.
	- The transaction using the temp queue becomes prom queen
		- One example had the transaction initially being executed 1-2 times an hour, going up to millions of times an hour

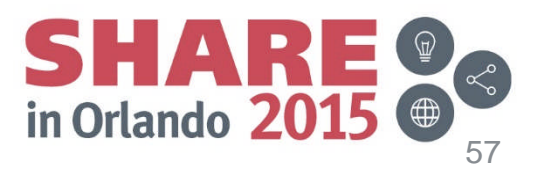

#### **Looking for a specific microbe – or one CICS transaction in the SMF116 data**

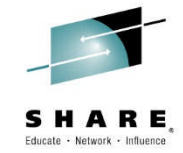

- Many times you want to look at the information from a CICS transaction or batch job
	- No way to turn SMF116 class 3 on for just one queue, transaction, or job
	- Use SORT
		- Remember you will have to omit the short records that the SMF dump program always includes – use the VLSHRT option.

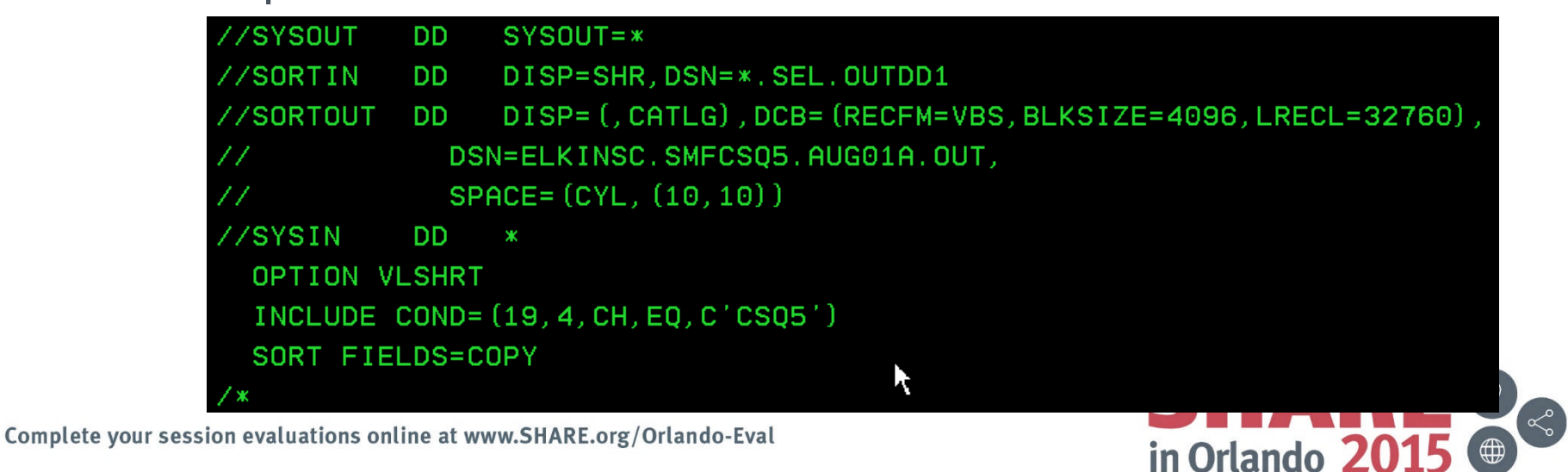

# **Finding a specific transaction or batch job**

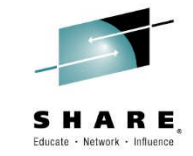

- In a group of millions of records, pulling the information for a specific transaction to 'map' it's behavior can be critical in both problem resolution and performance issues
- The SMFDUMP program has few options for getting subsets of the data
- Using a simple sort is a quick solution to dividing up this massive volume into manageable groups

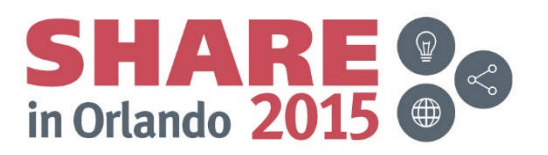

#### **Finding a transaction**

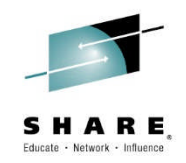

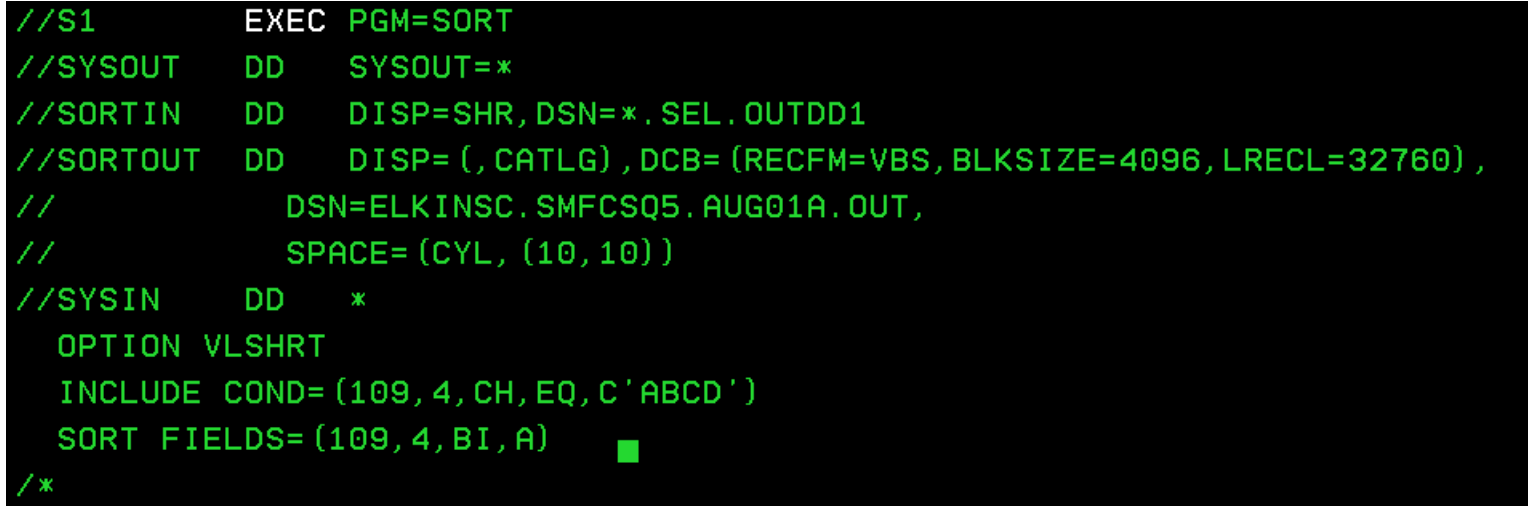

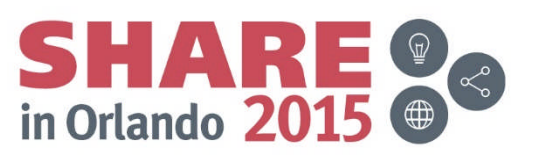

Complete your session evaluations online at www.SHARE.org/Orlando-Eval

#### **Finding a Batch job**

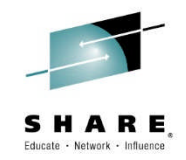

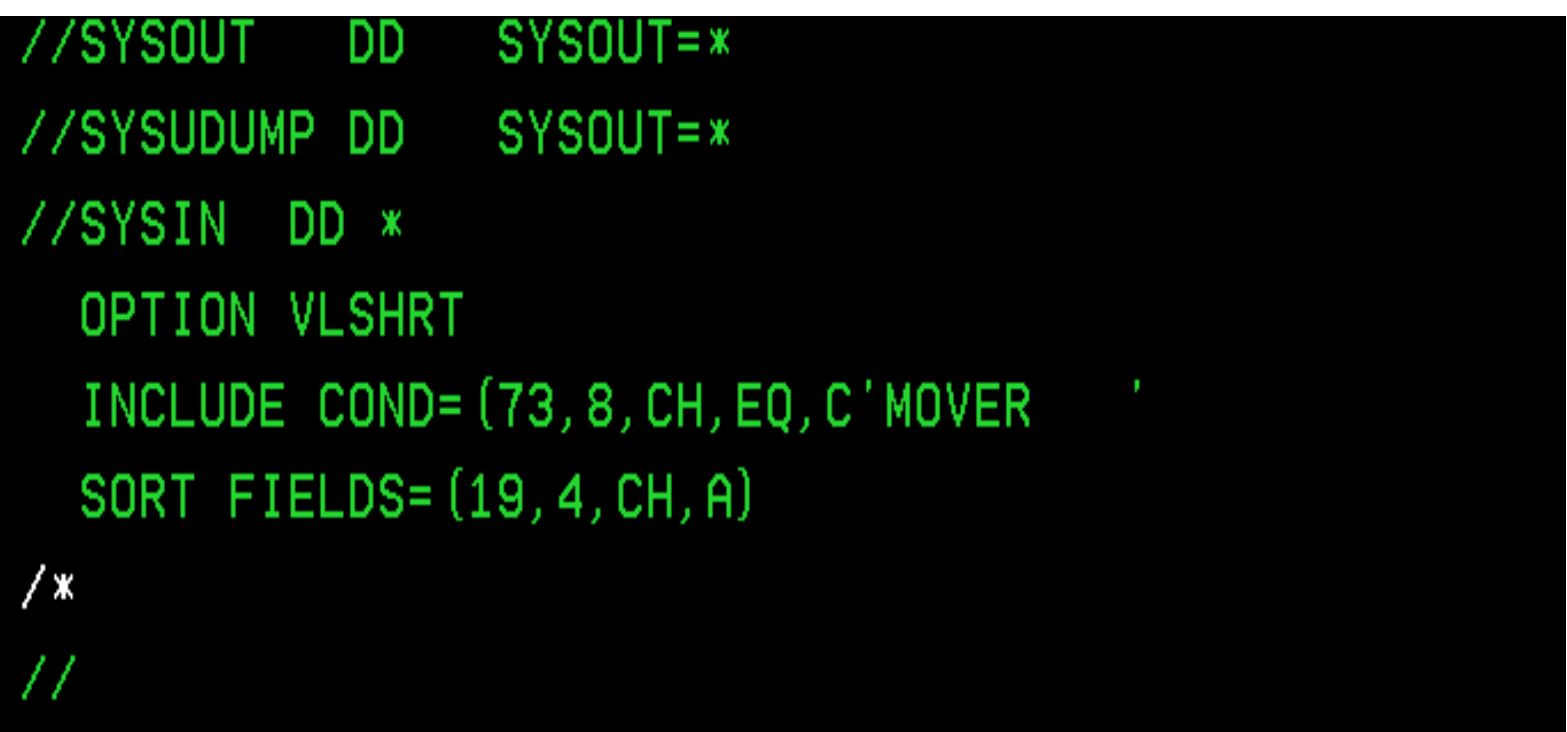

Complete your session evaluations online at www.SHARE.org/Orlando-Eval

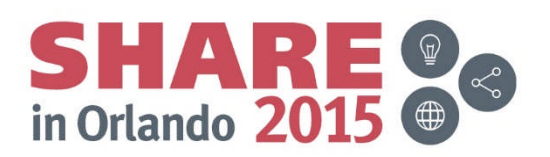

#### **Summary**

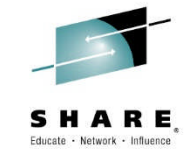

• Performing your own periodic MQ health checks can help you focus on existing issues, or sharpen your foretelling.

• Thank you

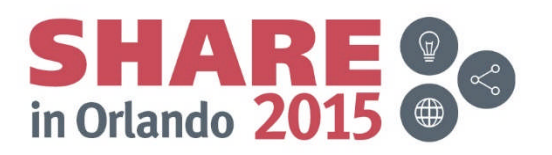

#### **This was session ???? - The rest of the week ……**

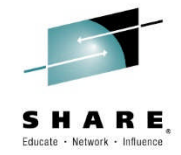

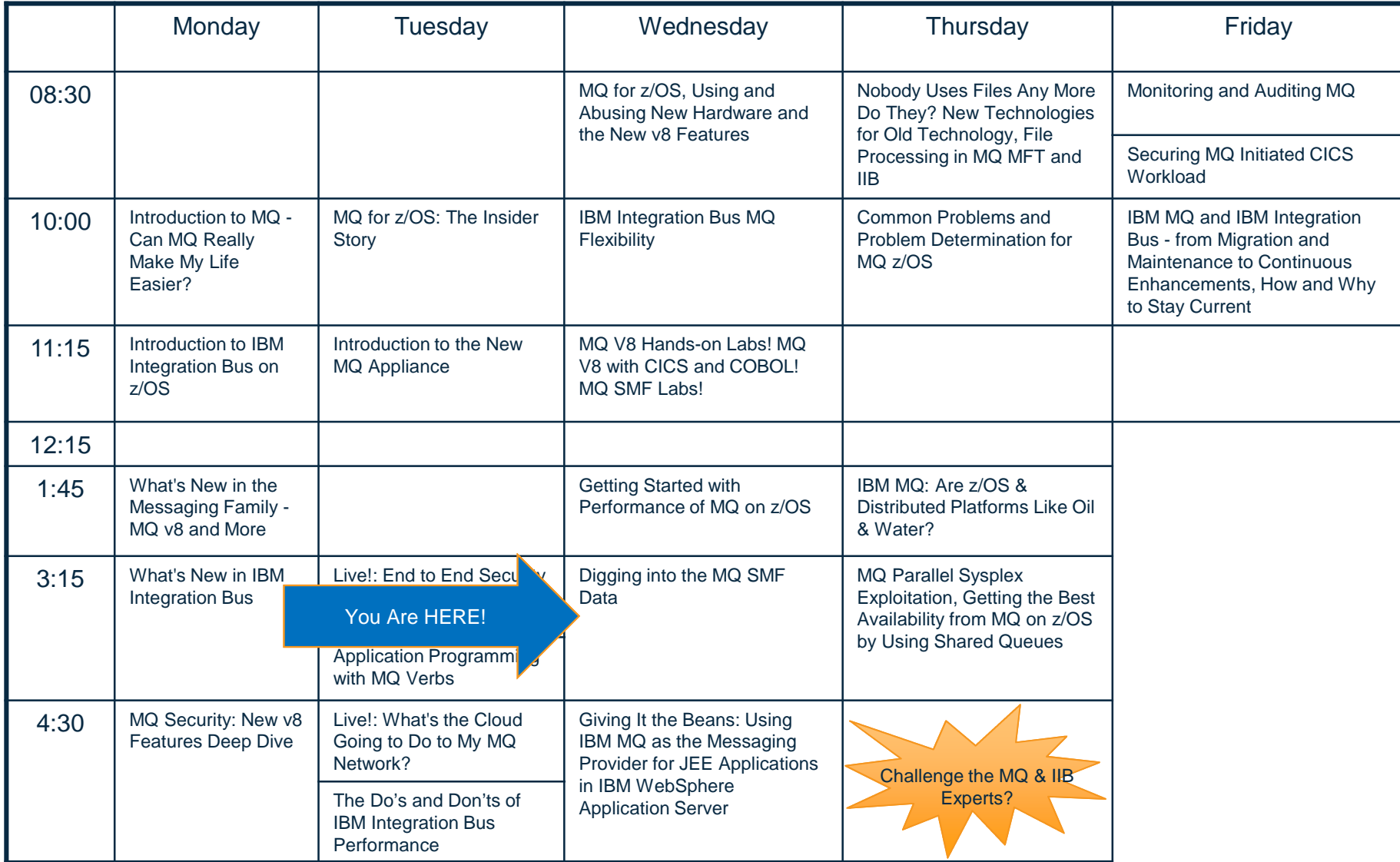

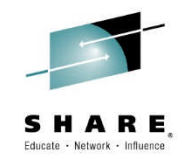

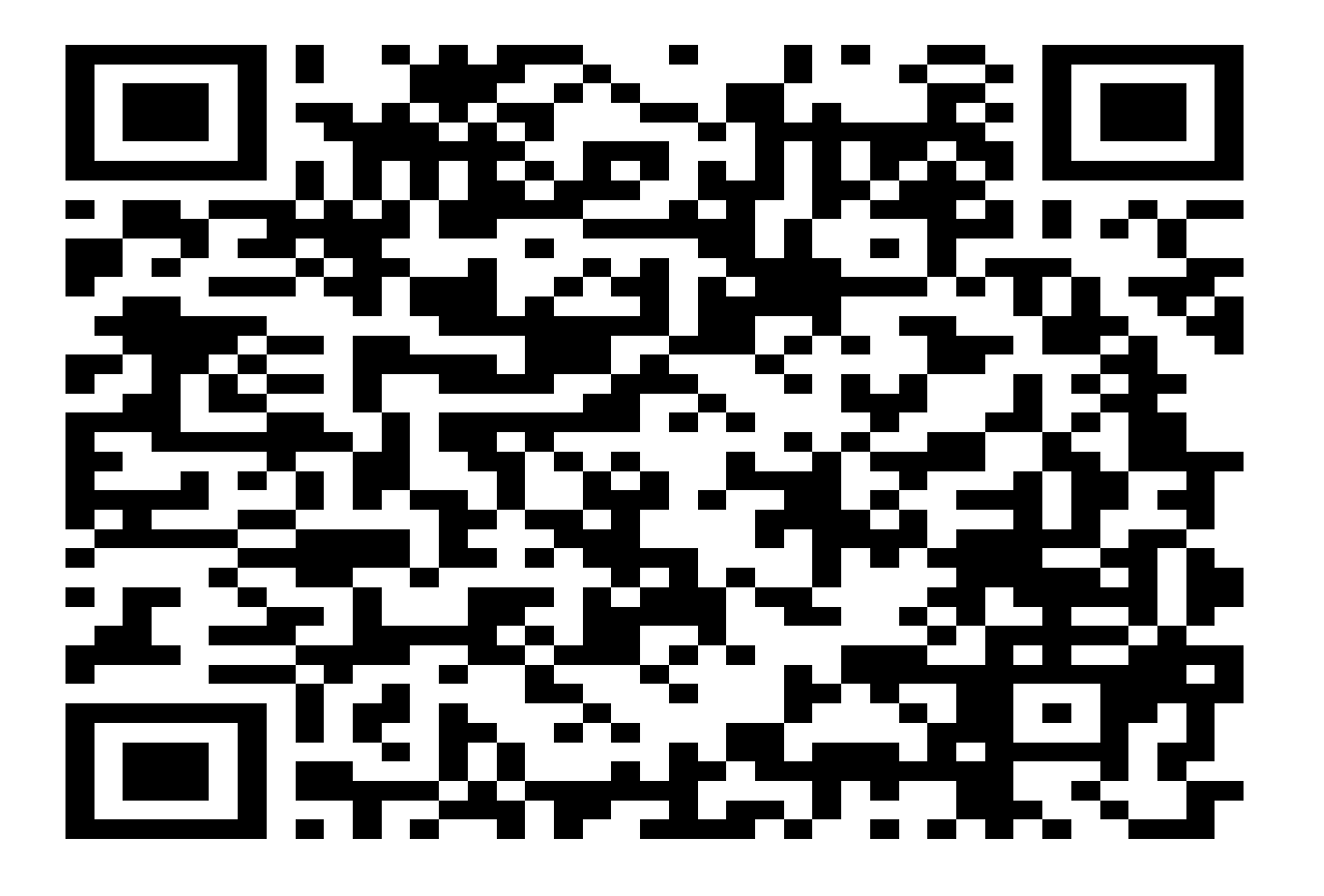

Complete your session evaluations online at www.SHARE.org/Orlando-Eval

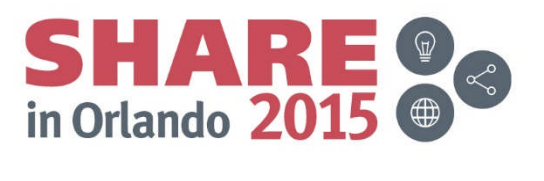